С кодирующими блоками Cubroid дети могут изучить основы кодирования, развить креативное и логическое мышление и максимально расширить свой потенциал в процессе игры.

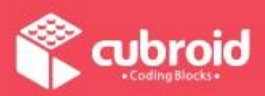

1

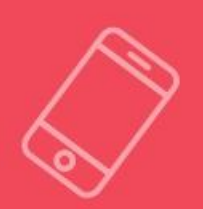

Сыграем в кодирование

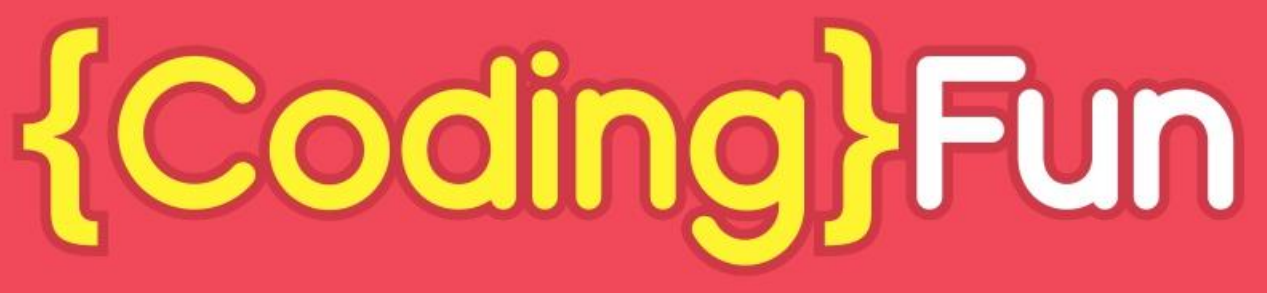

Простое и занимательное пошаговое пособие по кодированию

КОДИРОВАНИЕ И ИГРА

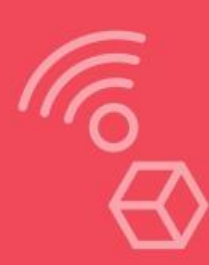

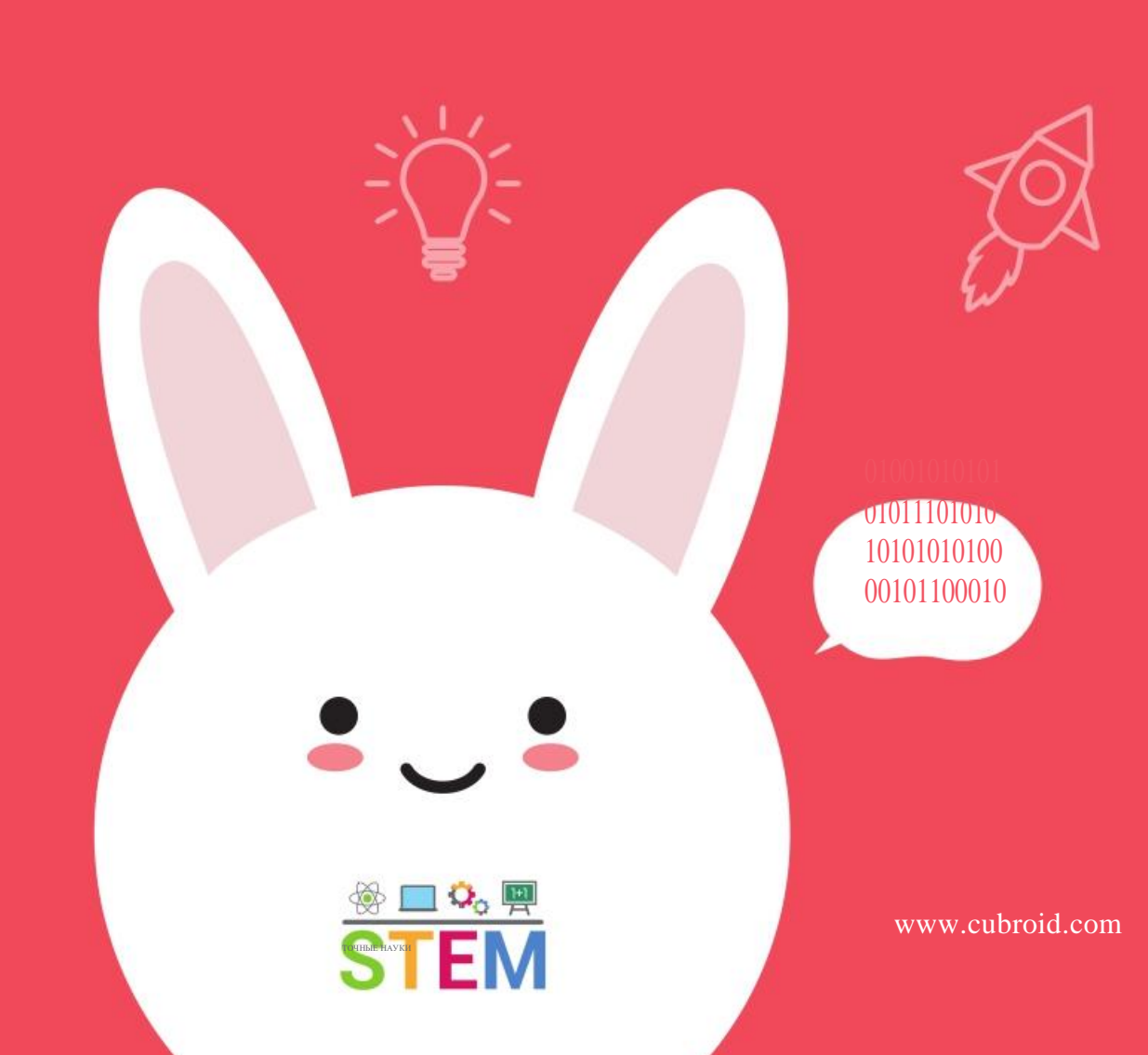

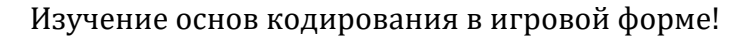

# CUBROI

## Imagine!

Что вы создадите? Как это будет работать? Фантазия без границ!

## Make<sub>it!</sub>

Собирая 8 типов беспроводных модулей и и блоков форм, вы сможете повысить свою креативность и усилить концентрацию.

# Code it!

Наши интуитивные и простые в управлении приложения помогут изучить основы кодирования в занимательной форме.

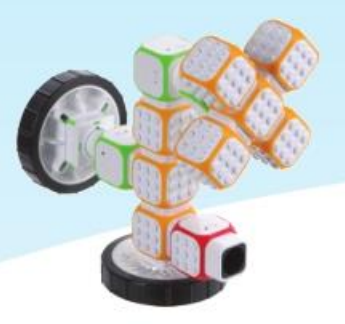

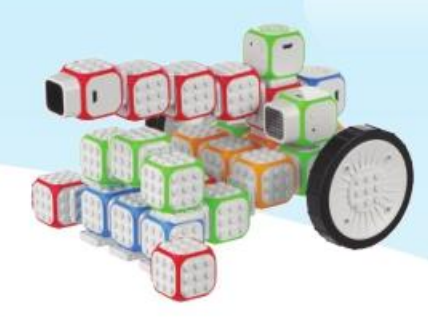

## В учебнике

#### Поставьте задачу

Мы ставим различные задачи, после чего, с помощью различных инструментов или современных фундаментальных принципов, окружающих нас в жизни, мы находим решения.

#### Мыслим с Cubroid

Cubroid помогает развить важнейшие мыслительные навыки, так как относится к вычислительной технике.

Кодирование и точные науки (STEM)

Обучение STEM (точные науки) объединено с кодированием для развития навыков решения задач.

#### Кодируем с Cubroid

Кодируйте непосредственно в приложении Cubroid и попробуйте решить поставленную задачу.

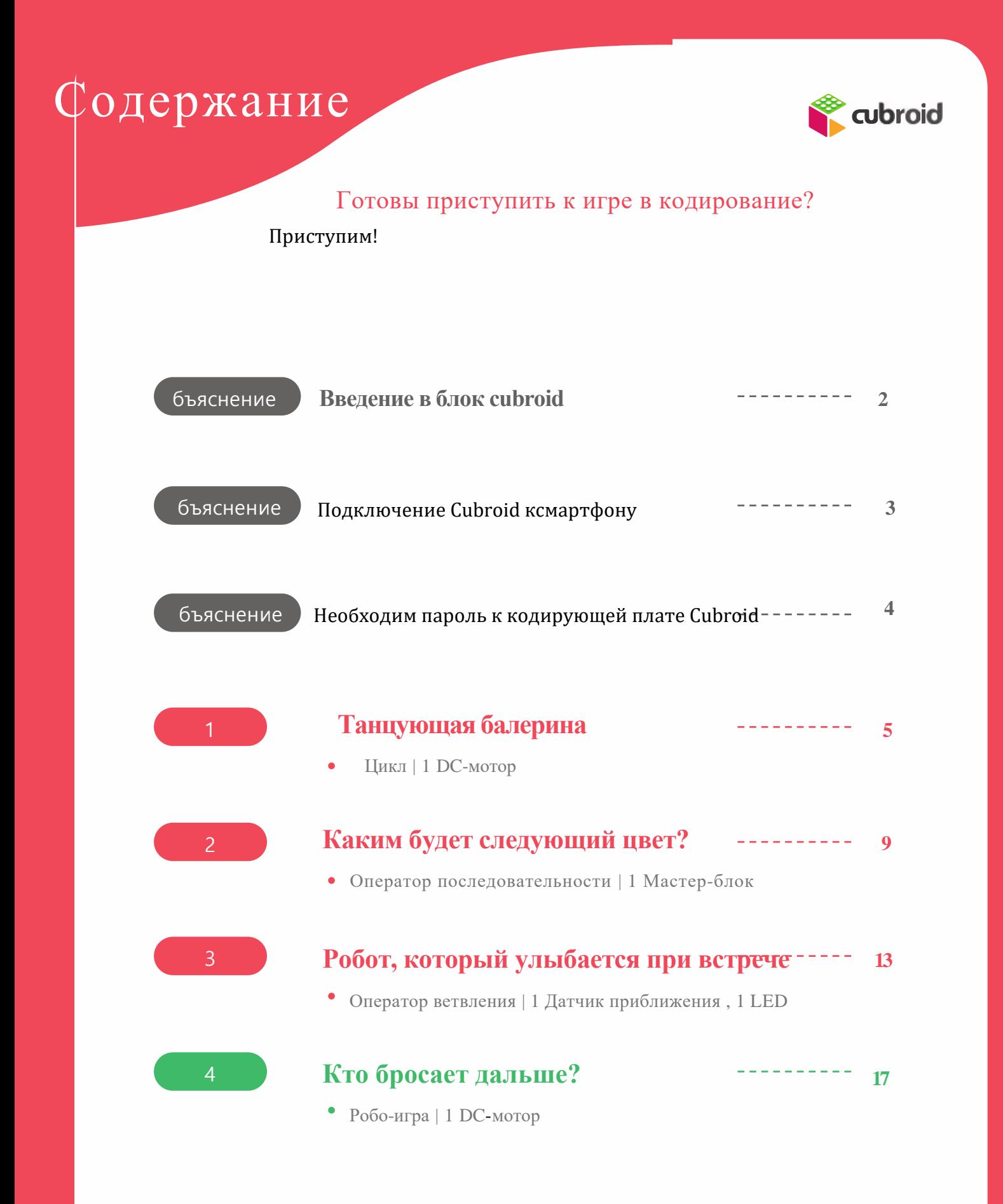

## Введение

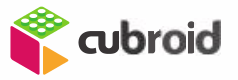

#### Знакомство друзей с блоками Cubroid!

## Представление блока Cubroid

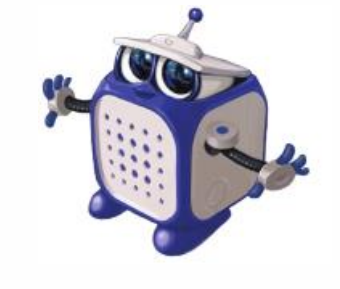

Мастер-блок

**Могу вырабатывать свет различных цветов за счет моего тела.**

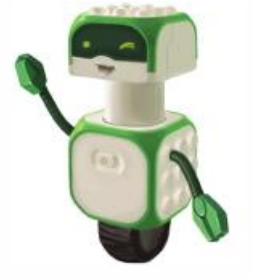

DC-мотор Могу поворачиваться на

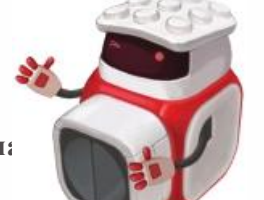

#### Датчик приближения

**Могу дать знать о приближении объекта.**

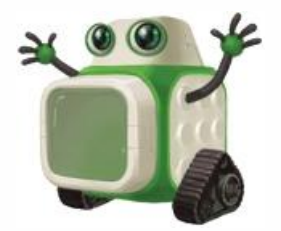

LED

**Могу выводить изображени или символ на экран. Могу определить**

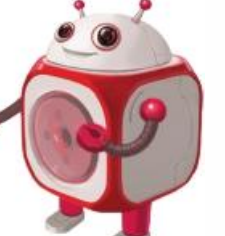

#### Световой датчик

**количество света.**

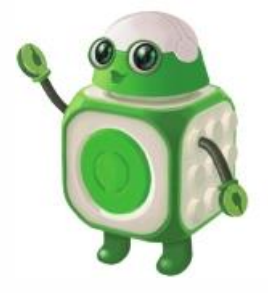

Звуковой блок **Люблю петь.**

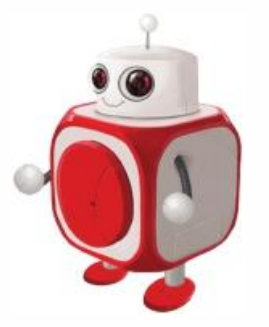

#### Контактный датчик

**Могу выдавать сигнал по нажатию кнопки.**

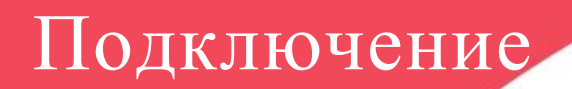

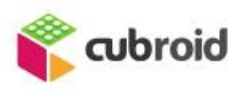

### Подключите Cubroid к смартфону

## Подключите свой смартфон

## <sup>1</sup>Загрузите приложение Cubroid App

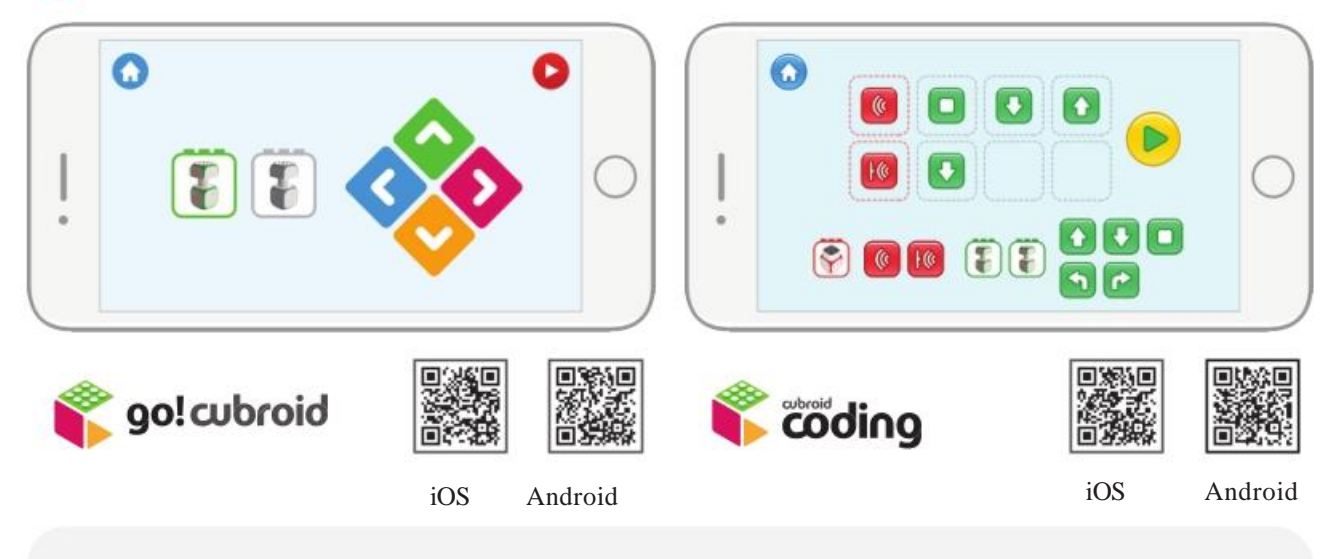

Cubroid может быть использован после подключения к смартфону. В Cubroid созданы приложения [Go! Cubroid] и [Coding Cubroid]. Оба приложения могут быть загружены с помощью QR кода (выше).

## 2 Соединение смартфона с Cubroid

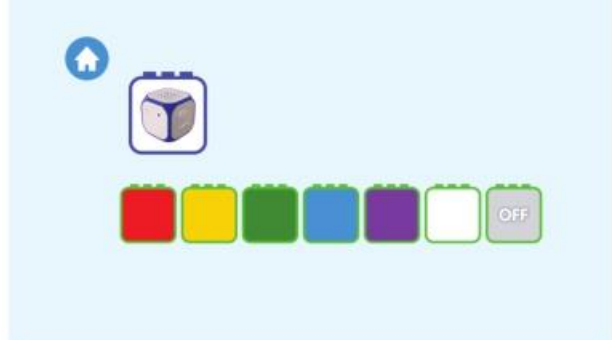

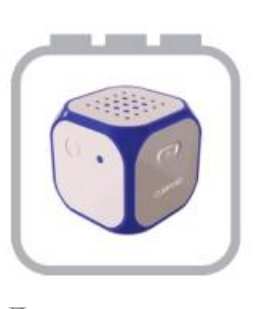

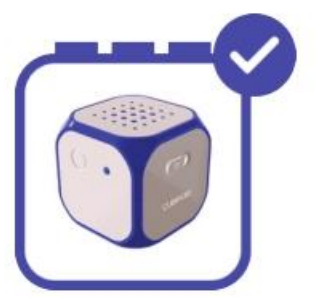

До соединения После соединения

Чтобы приступить, щелкните по ярлыку и, затем, щелкните по изображению блока, который хотите подключить. После выполнения соединения смартфона и блока Cubroid серая грань сменится на синюю, как показано выше.

3

## Кодирование

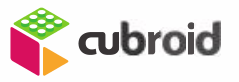

#### Как применять приложения для кодирования Cubroid?

Необходим пароль к кодирующей плате Cubroid

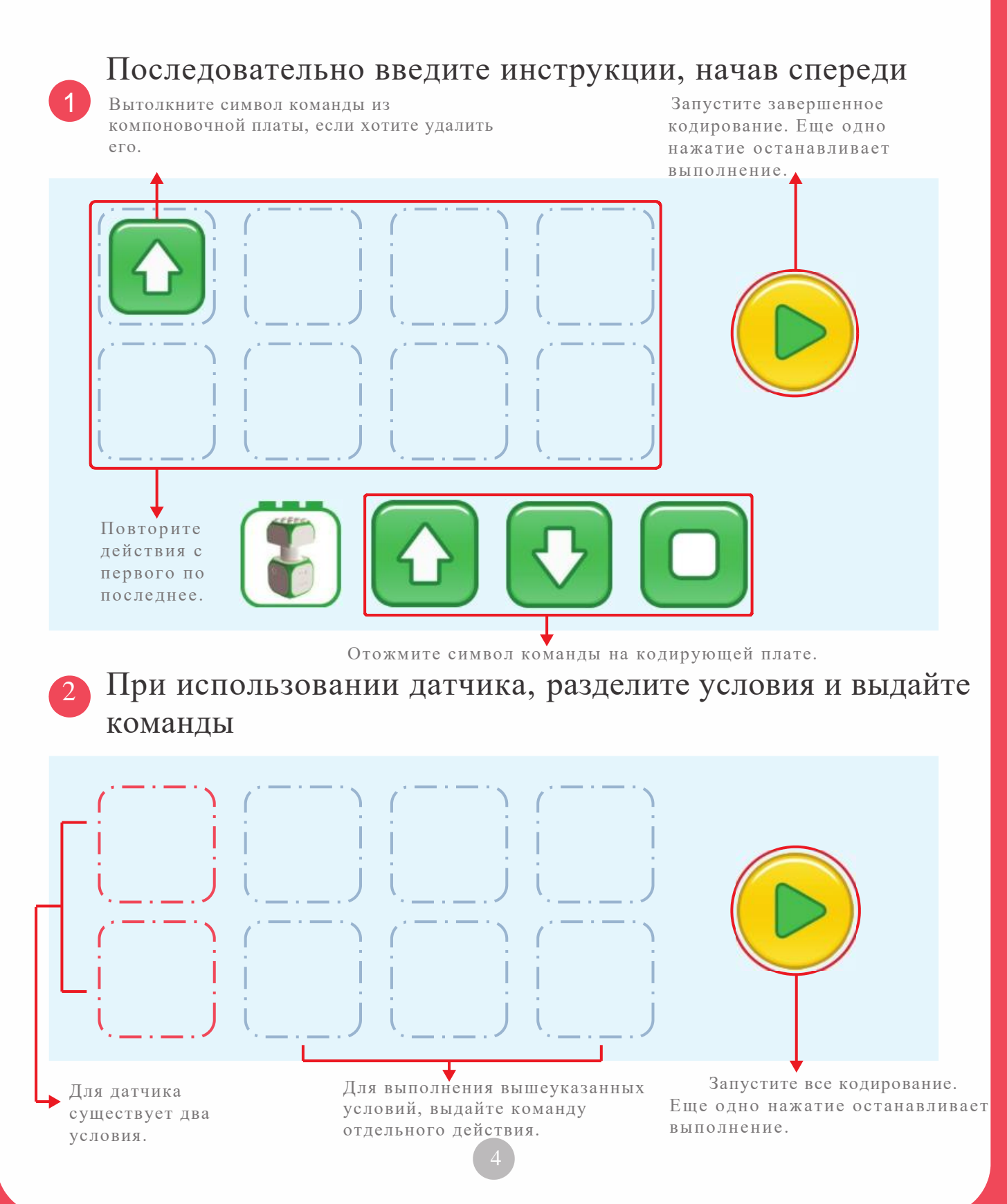

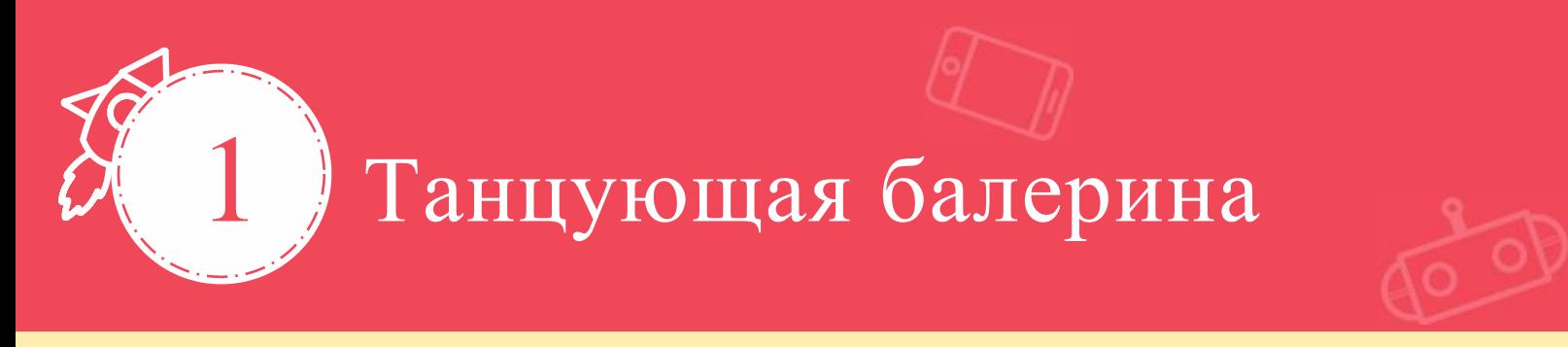

Учебная задача: Цикл, положение и направление

Повторите одно действие с помощью цикла, чтобы балерина крутилась

## Куклы-балерины повторяют одни и те же движения. Какой порядок был задан для куклы-балерины?

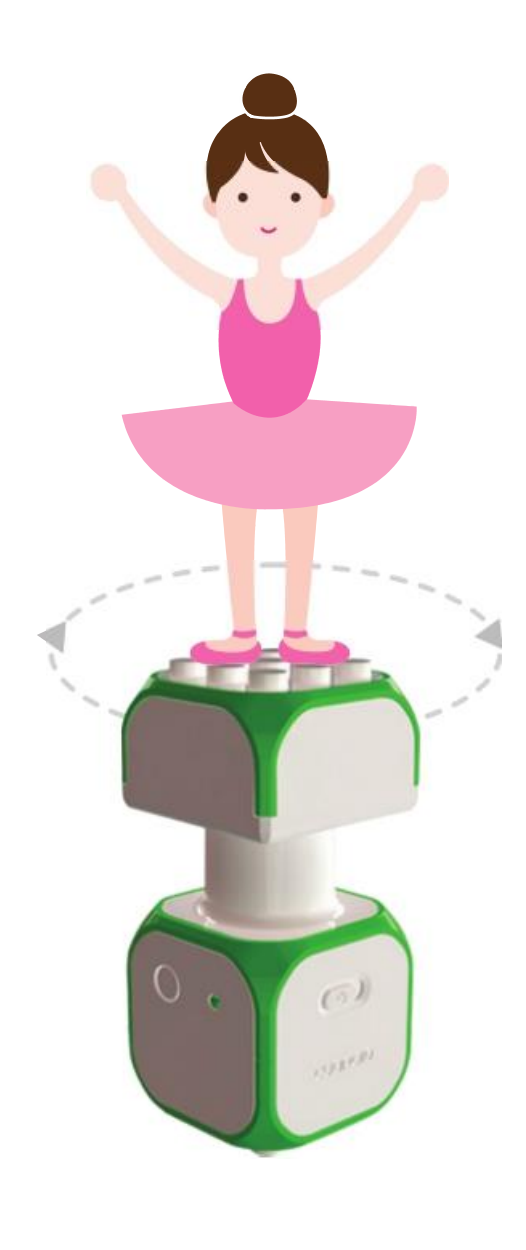

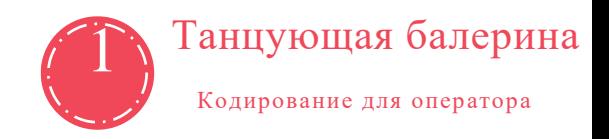

Cubroid и Кодирование STEM

Какие действия в окружающем нас мире должны повторяться?  $\bullet$ 

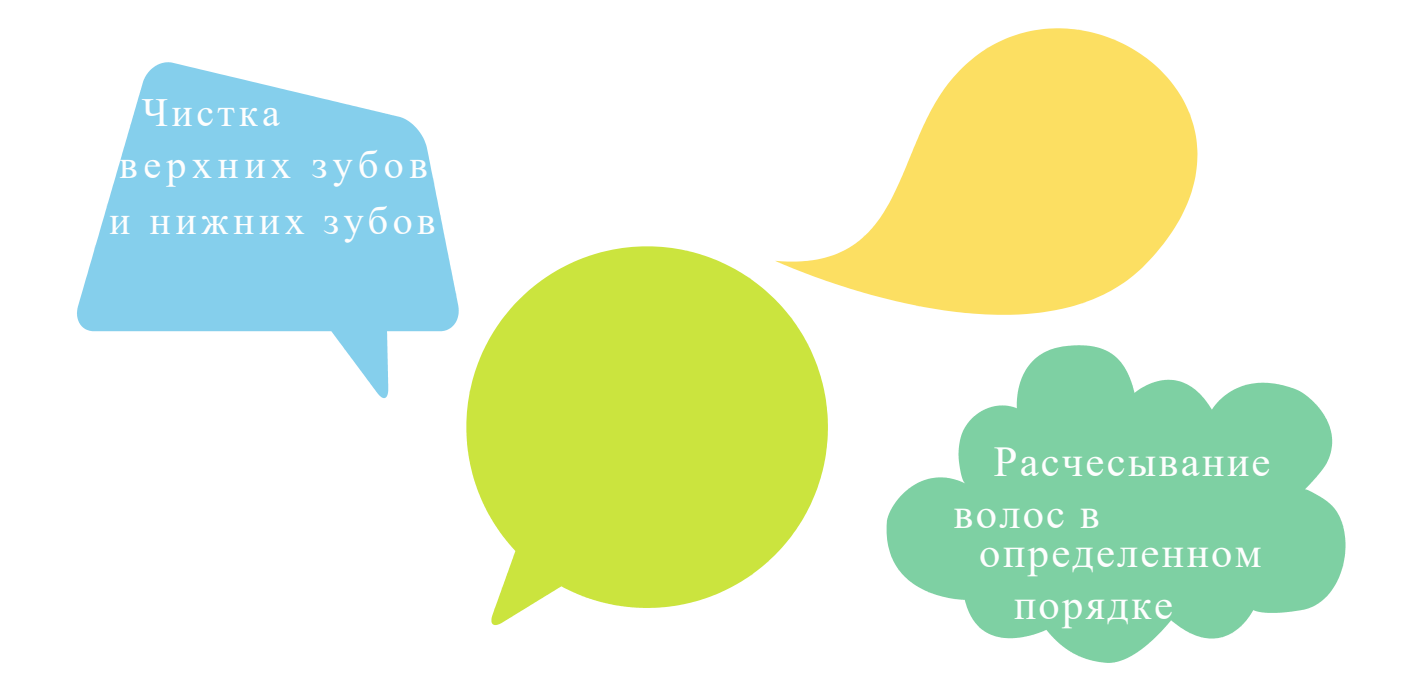

Повторяющееся поднятие руки, чтобы взглянуть на часы.  $\bullet$ 

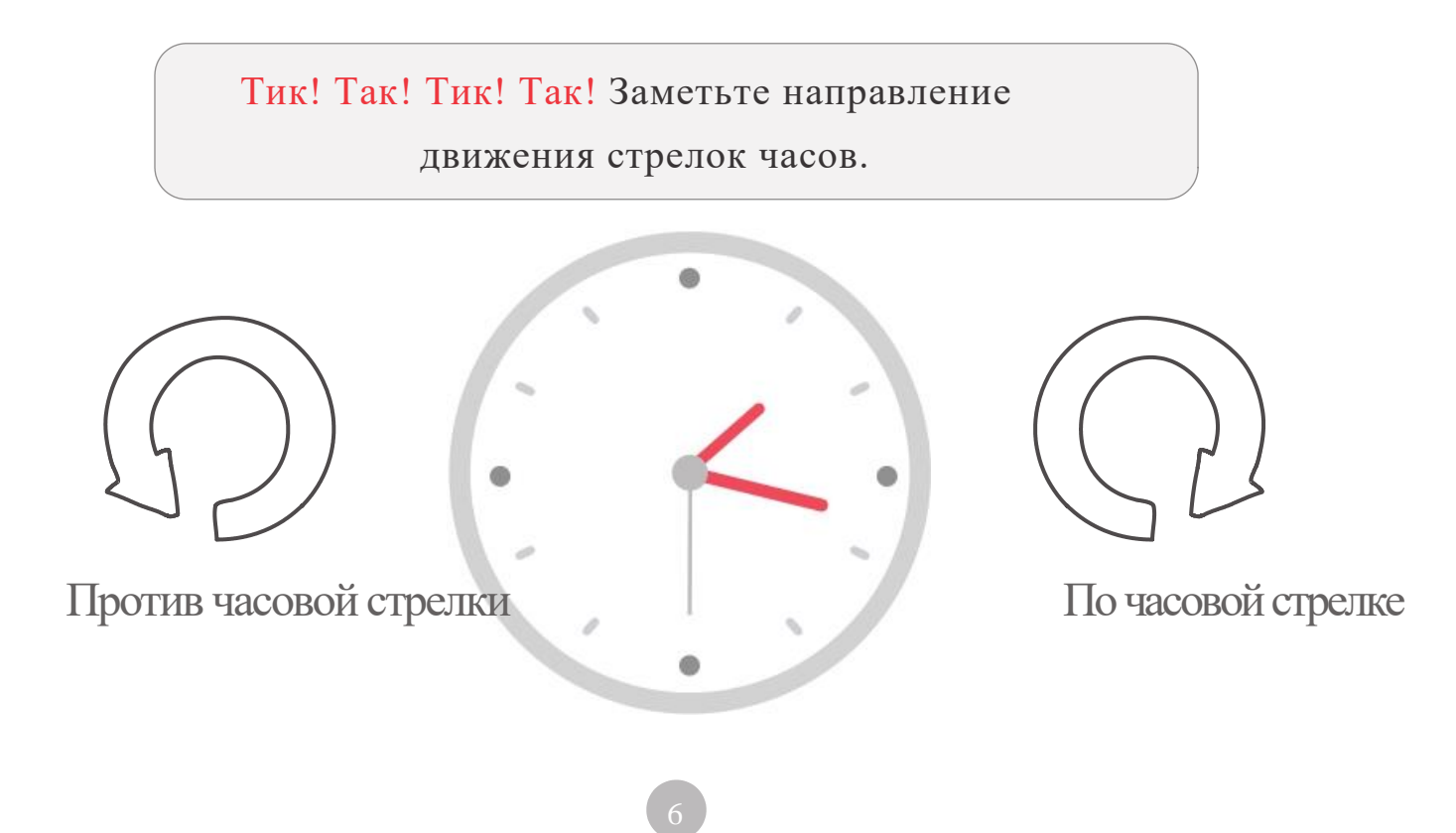

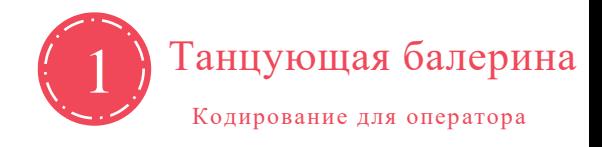

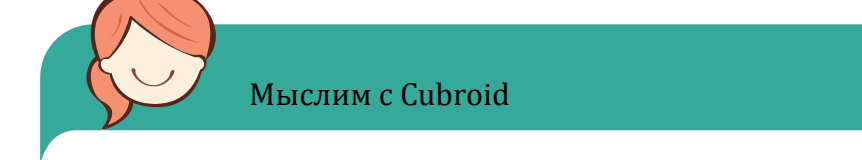

Посмотрите, в каком направлении перемещается Cubroid.  $\bullet$ 

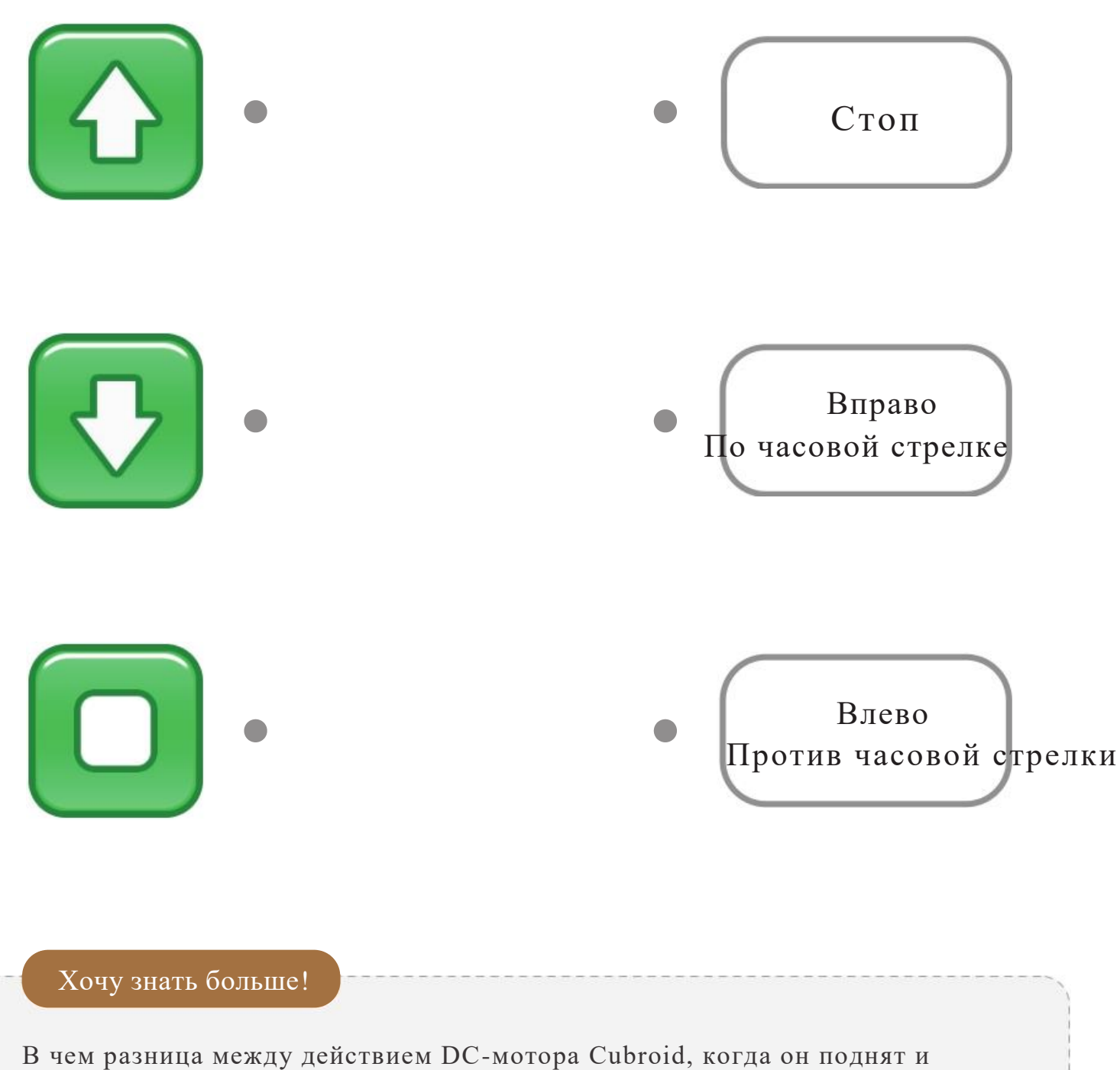

работает, и когда лежит на боку? Проэкспериментируйте, затем обсудим.

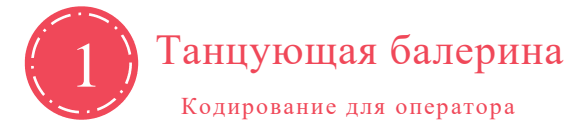

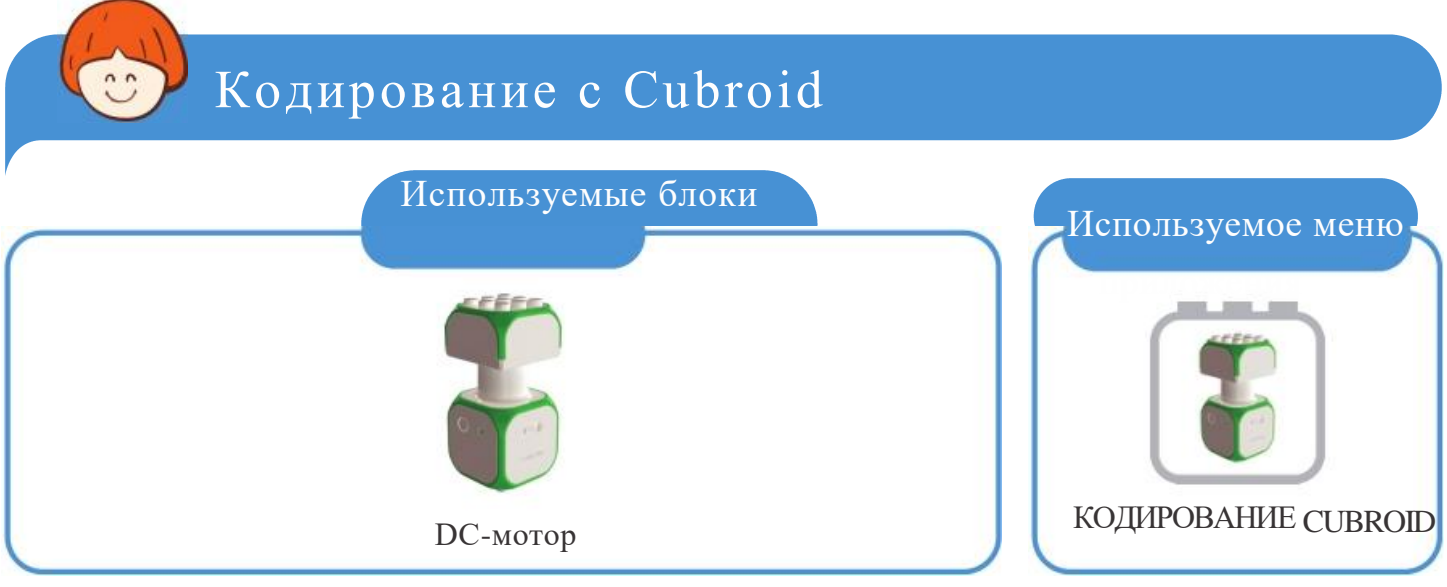

«2 раза в напр. по часовой стрелке - Часы 1 раз против часовой стрелки - Стоп» Попробуйте сделать так, чтобы действие непрерывно повторялось.

Подсказка Даже при единовременном кодировании только одной инструкции, операция самостоятельно повторяется!

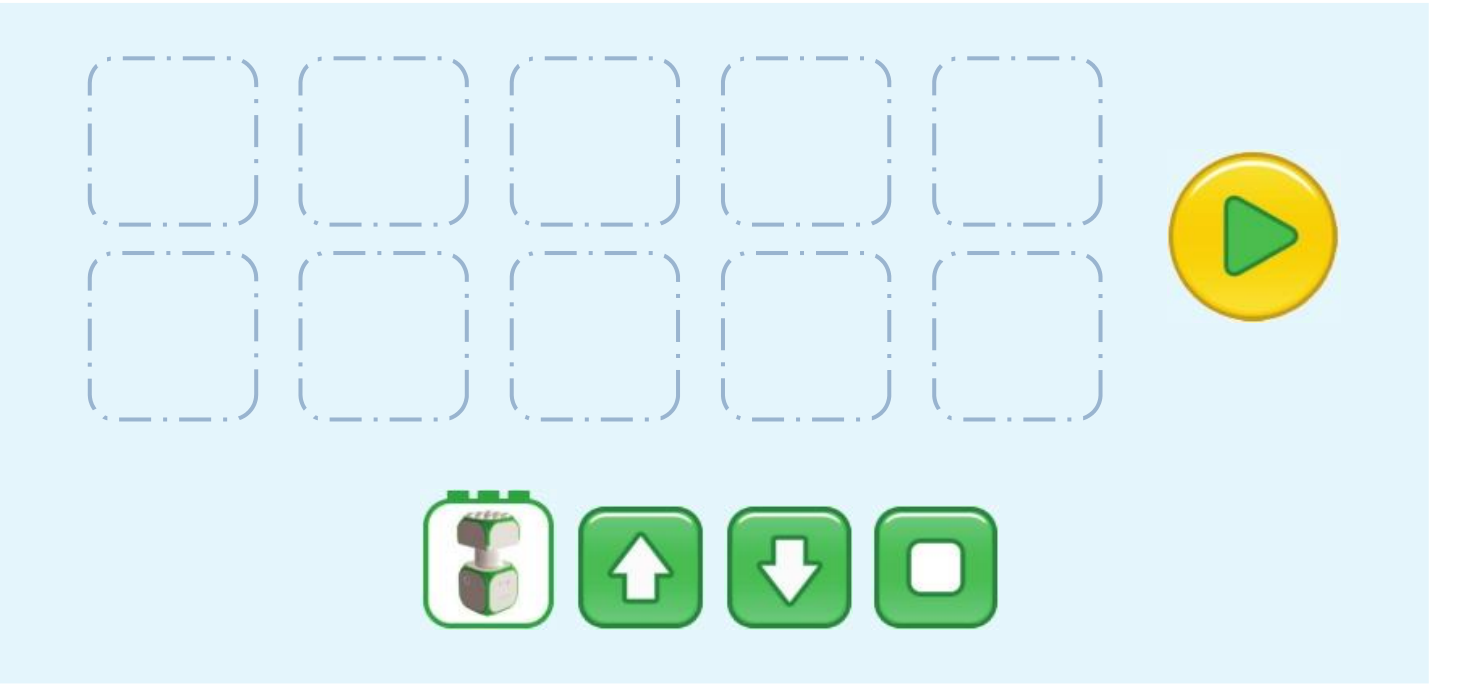

Проявите креативн

Создайте собственную куклу-балерину из перерабатываемых элементов. Установите ее на DC-мотор и создайте код, чтобы она непрерывно танцевала.

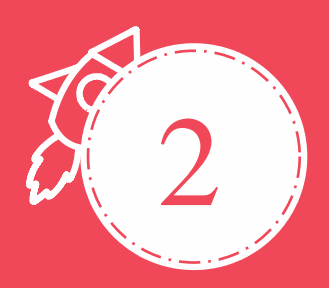

## 2 Какой цвет появится далее?

Учебная задача: Оператор последовательности, Закономерность

Создайте свет Мастер-блока, изменяющийся в соответствии с оператором последовательности.

## Свет Cubroid, изменяющий цвет в определенной последовательности Какой порядок задан для этого света?

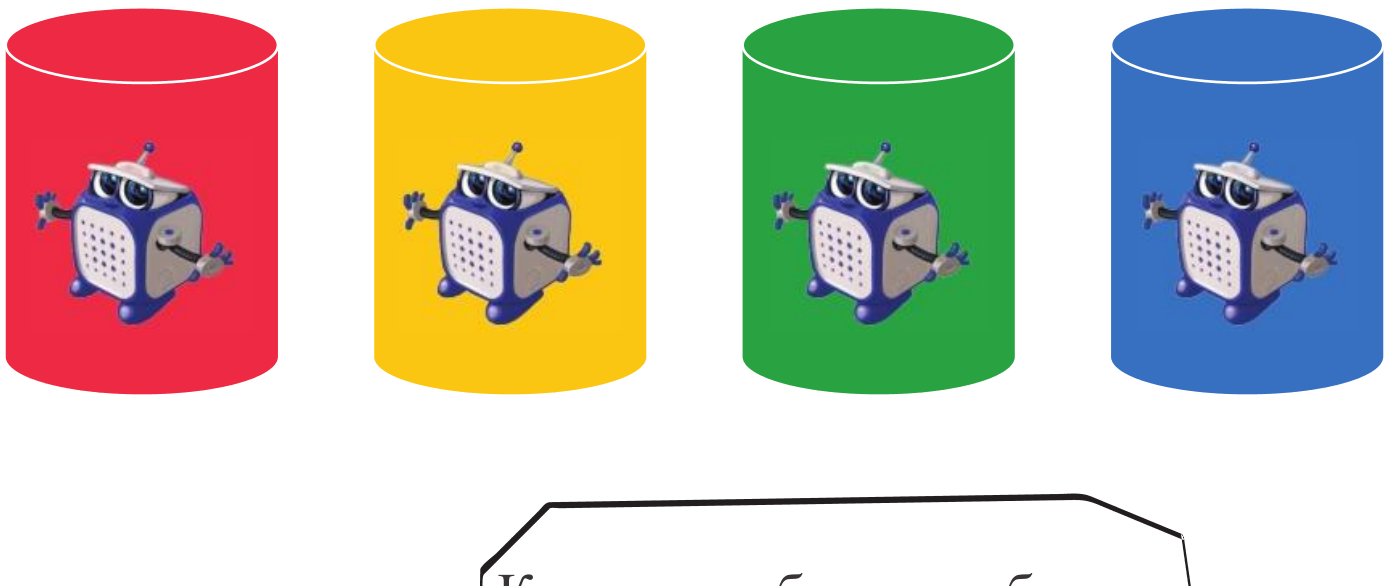

Как можно обеспечить бесконечное повторение заданной последовательности?

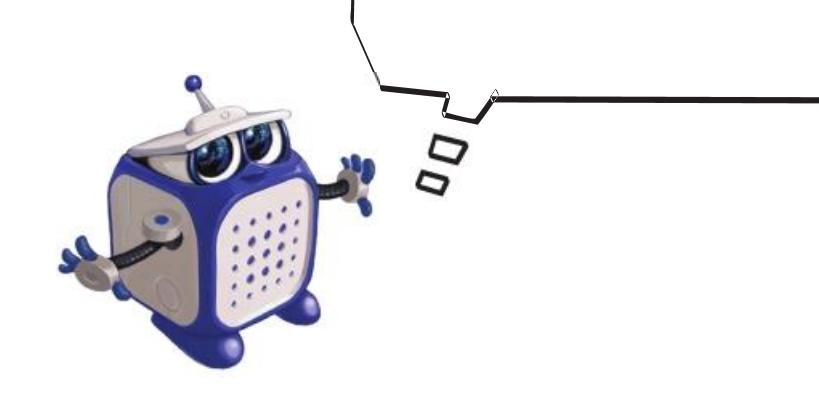

9

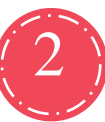

2 Какой цвет появится далее?

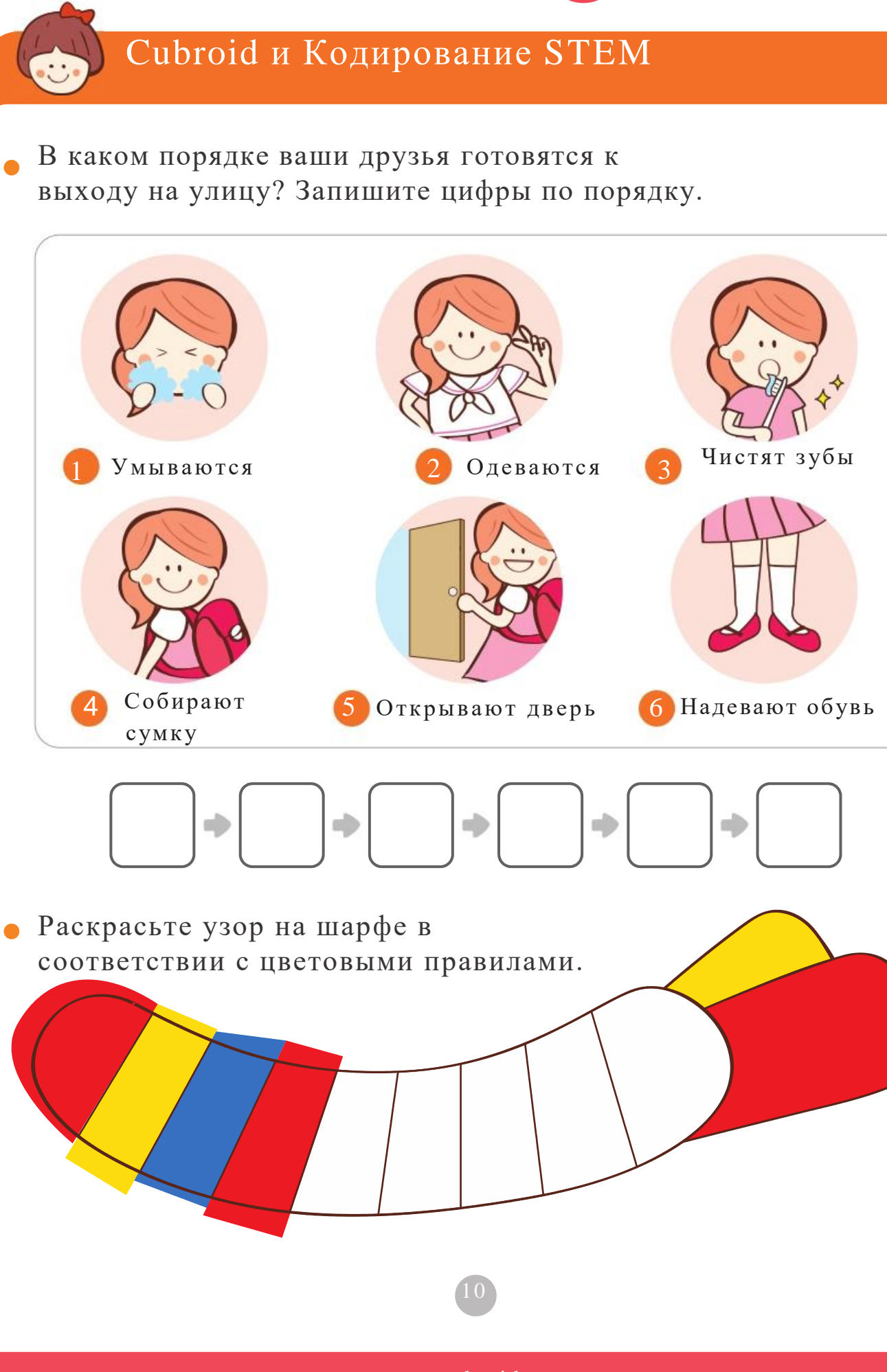

www.cubroid.com

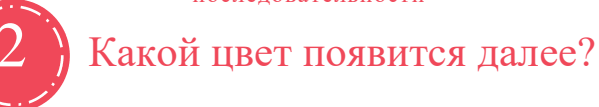

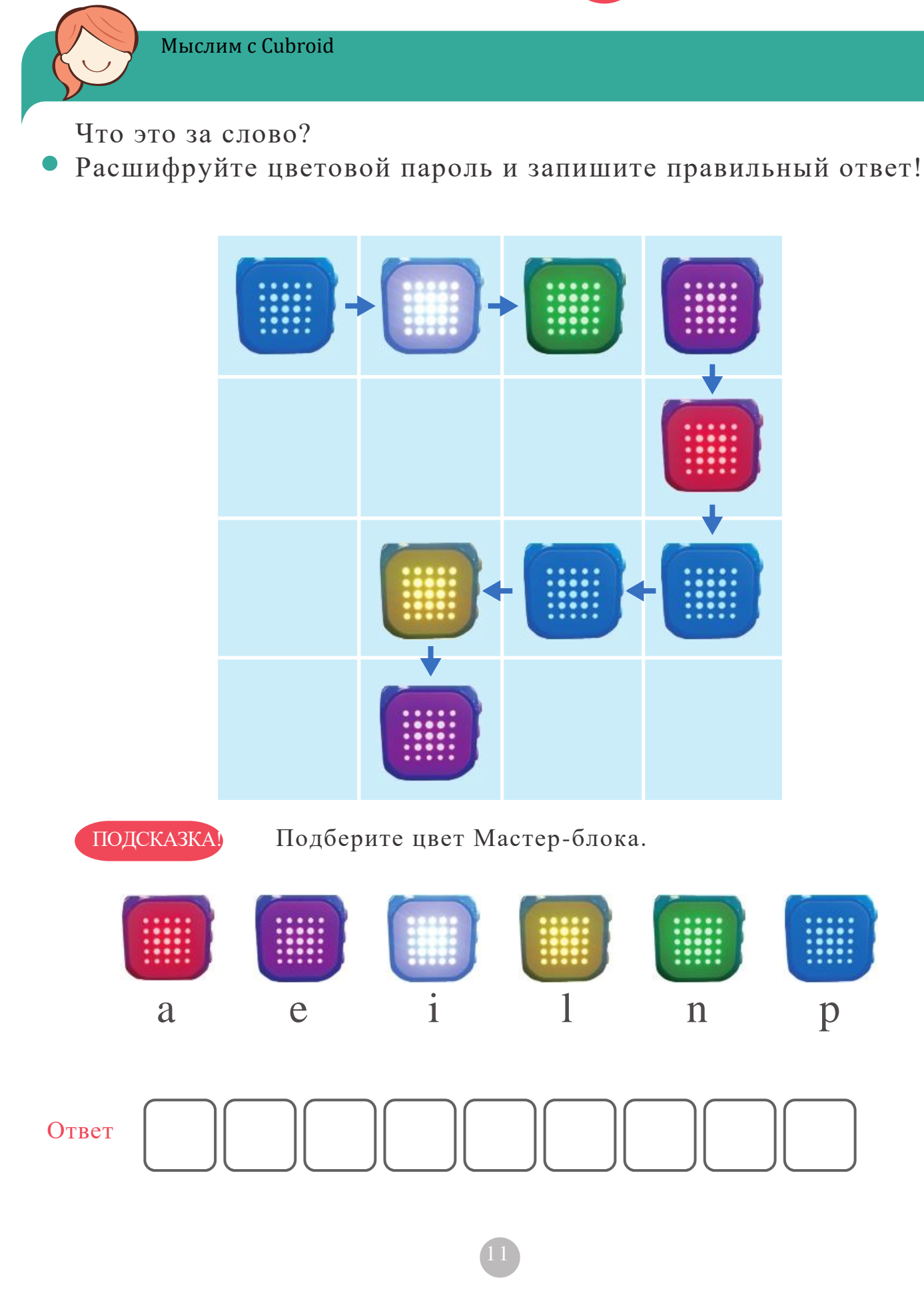

www.cubroid.com

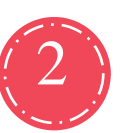

2 Какой цвет появится далее?

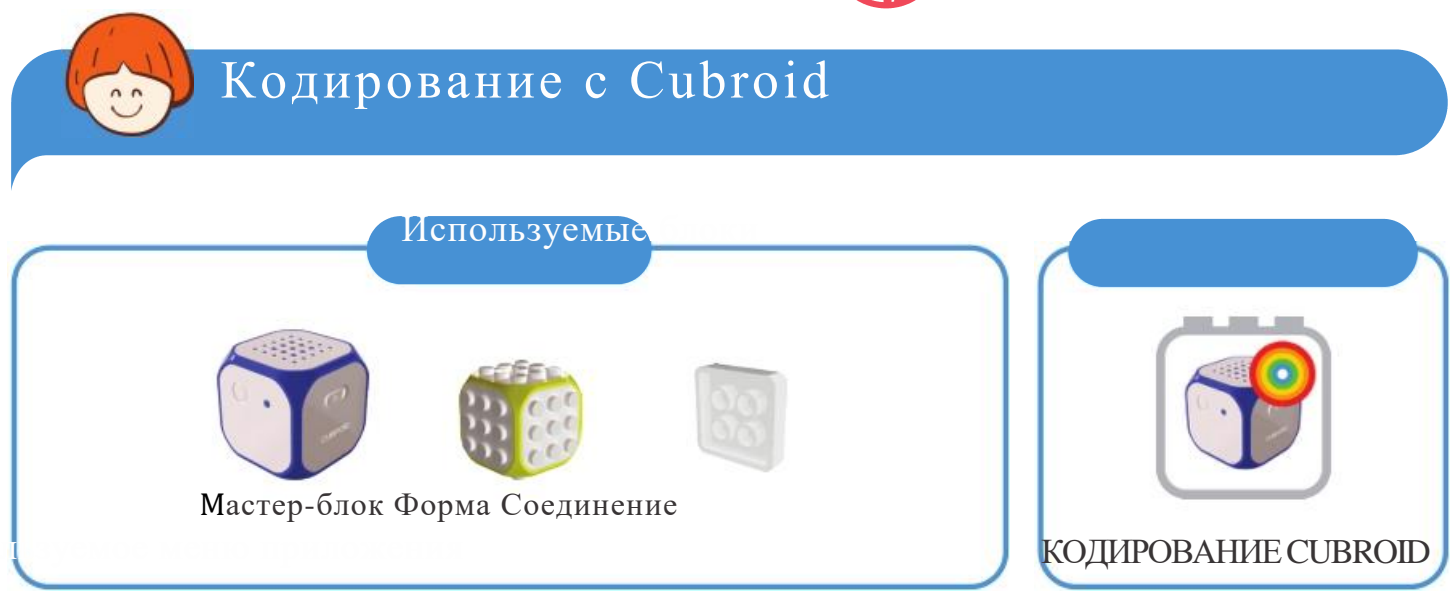

Кодирование цветов Мастер-блока в соответствии с созданными  $\bullet$ правилами. (Вы свободны в выборе цвета)

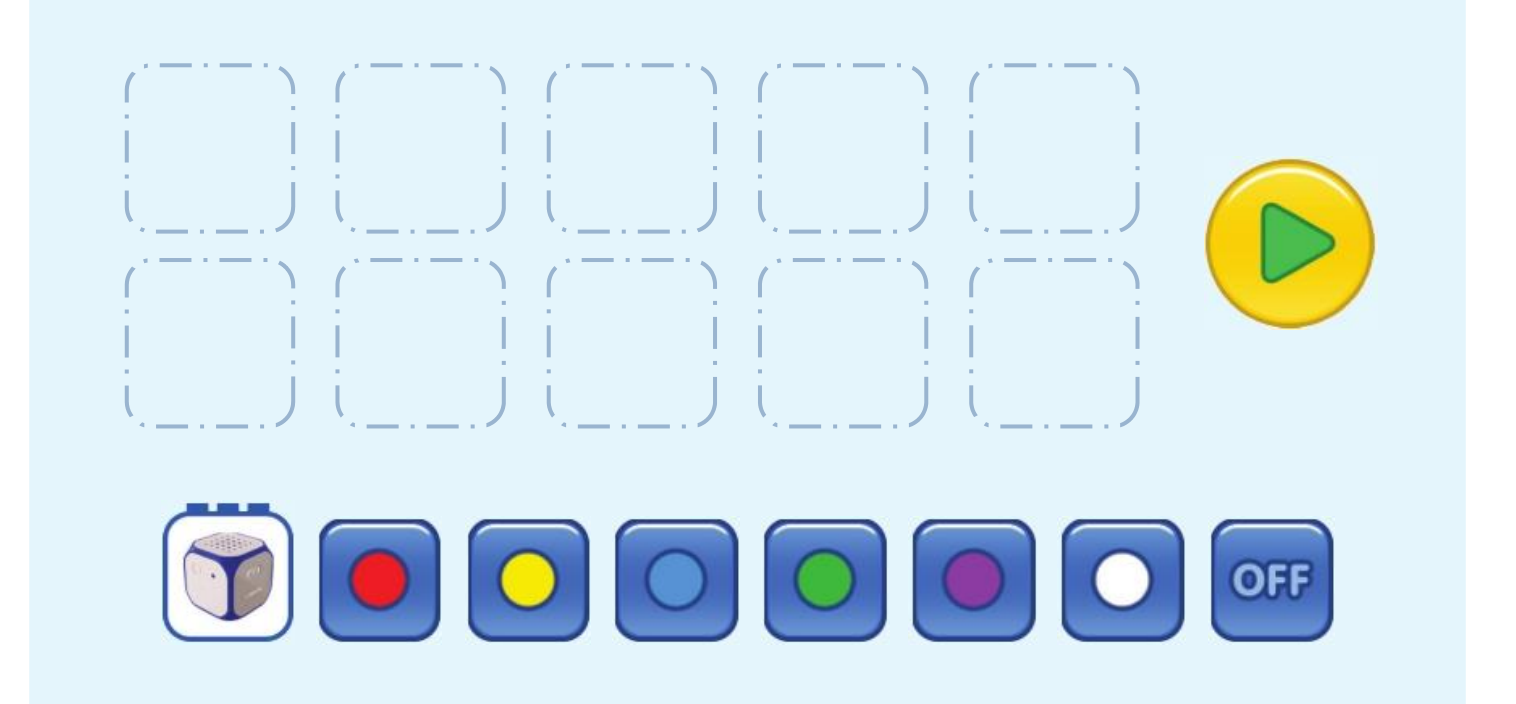

Проявите креативность!

Создайте собственое красивое освещение, используя различные перерабатываемые материалы и комбинируя их с Мастер-блоком.

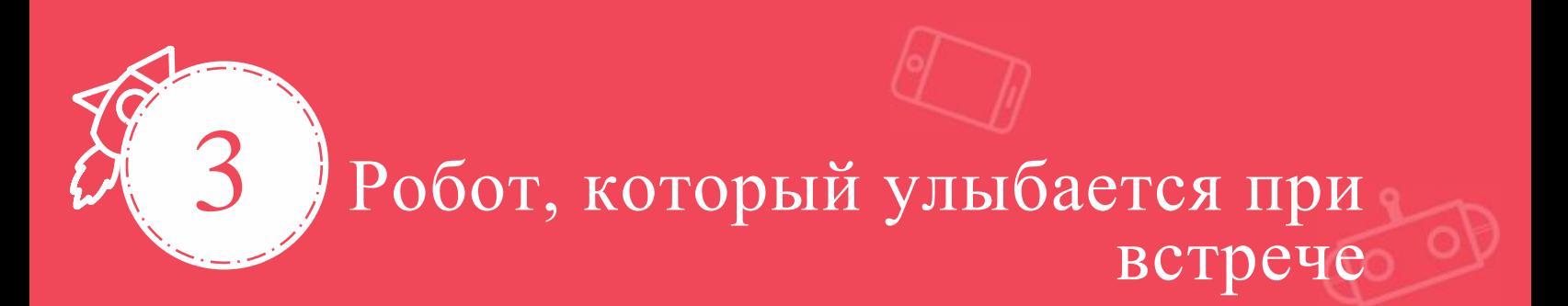

Учебная задача: Оператор ветвления, Рассмотрение и понимание

С помощью оператора ветвления, создайте робота, выражение лица которого меняется по мере сокращения расстояния до объекта!

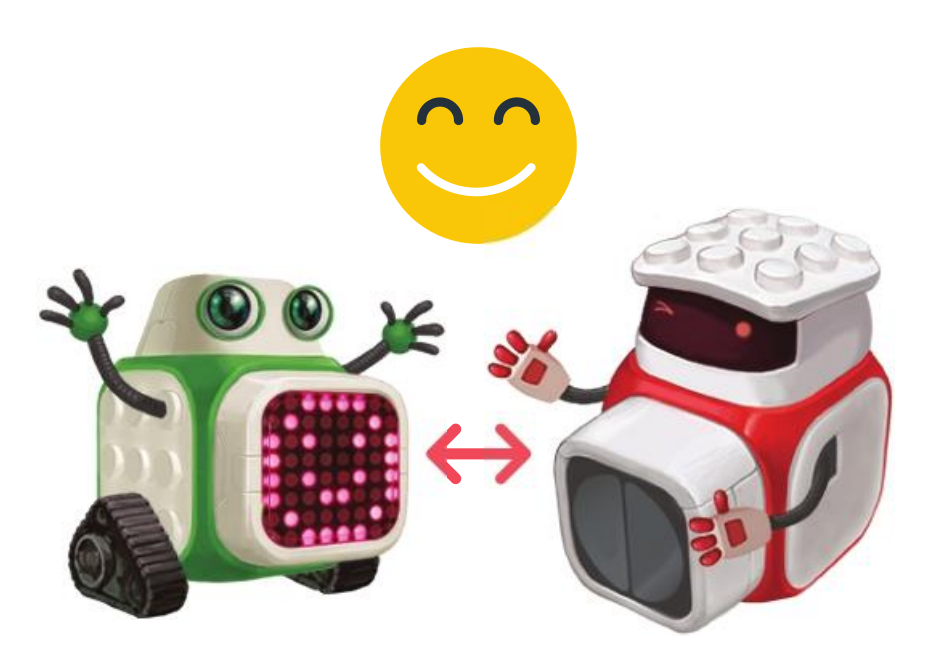

Хорошо, когда рядом друг.

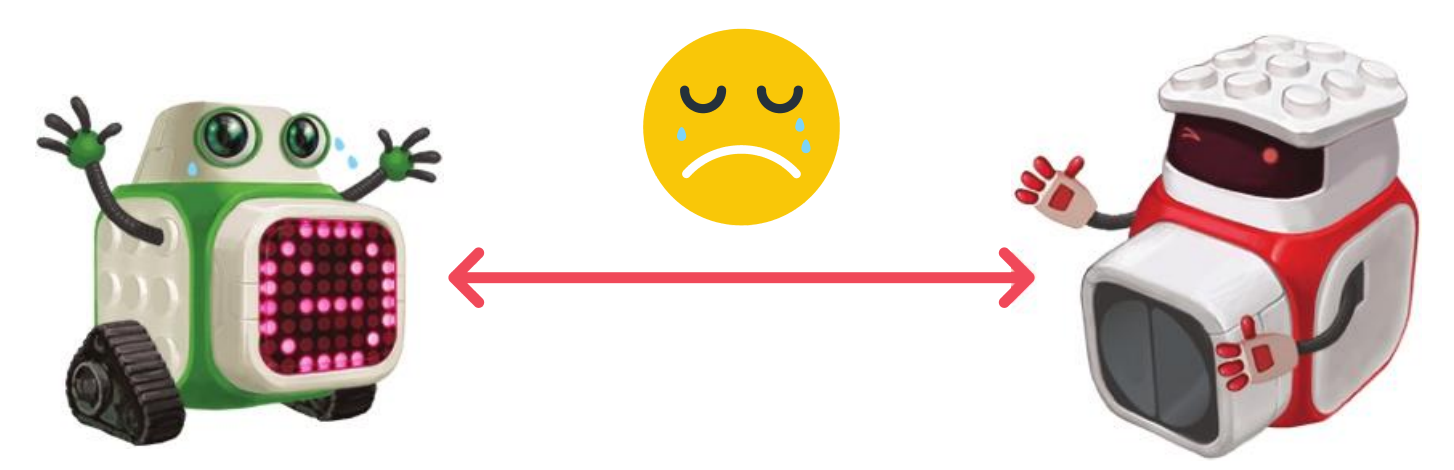

В дали от друга я грущу.

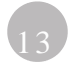

www.cubroid.com

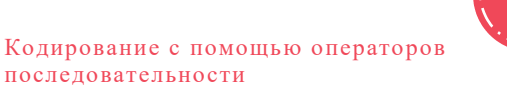

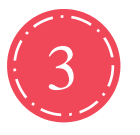

Робот, который улыбается при встрече

## Cubroid и Кодирование STEM

Выразите свои чувства в соответствии с ситуацией.

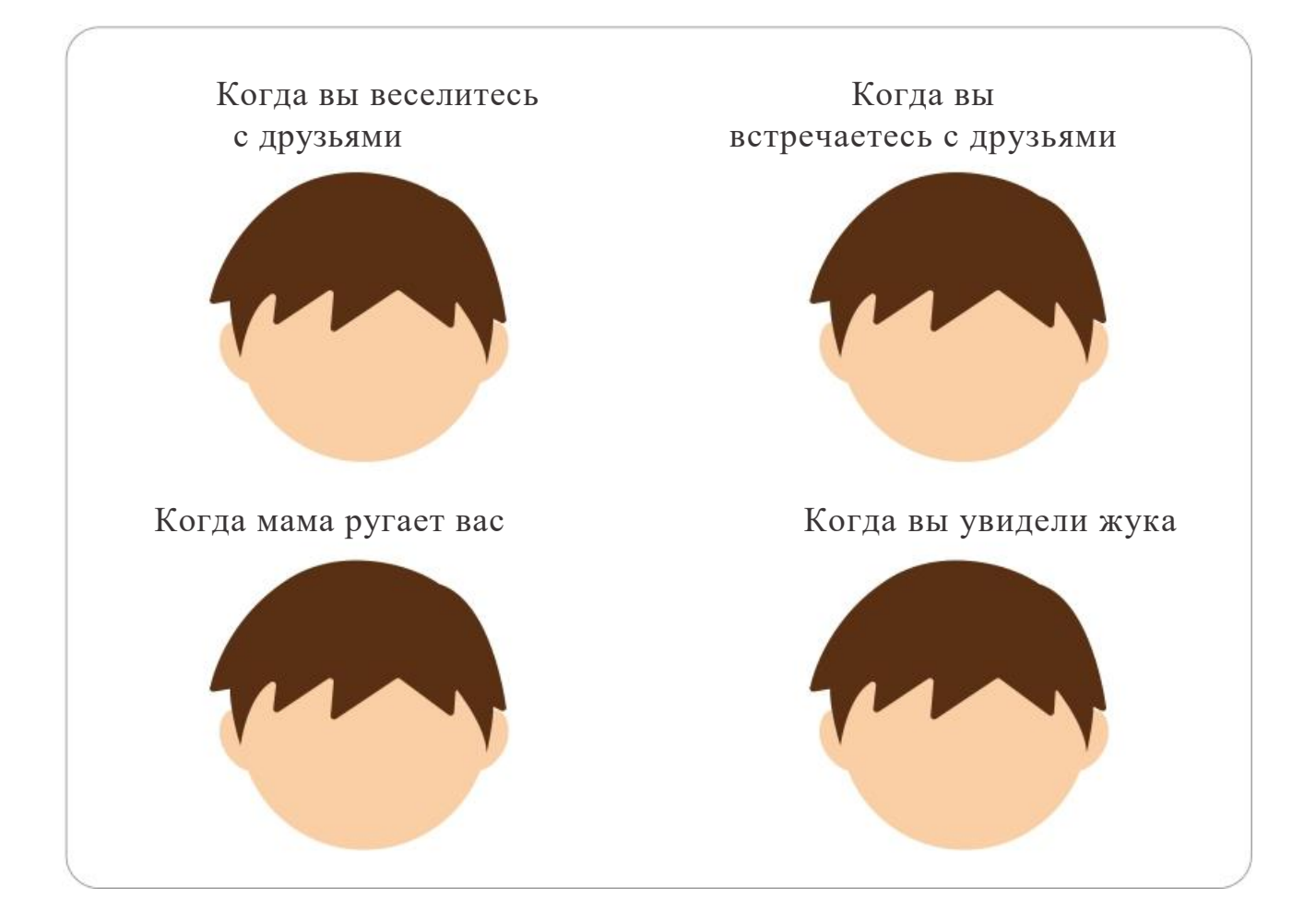

Может ли робот проявлять чувства? Запишите, что вы хотели бы сказать роботу

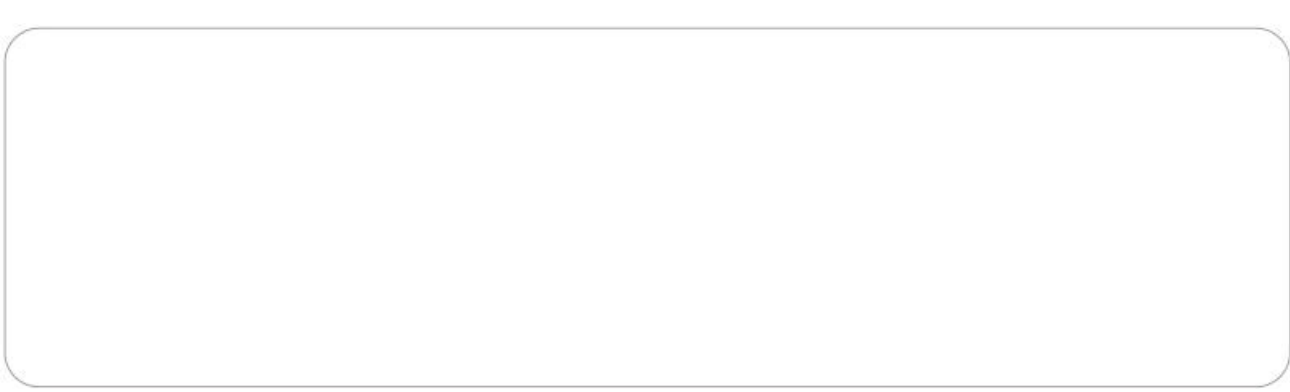

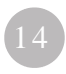

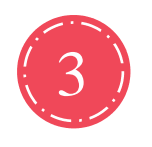

Робот, который улыбается при встрече

Мыслим с Cubroid

#### Почему включился свет?  $\bullet$

Подумайте, какие условия были выполнены.

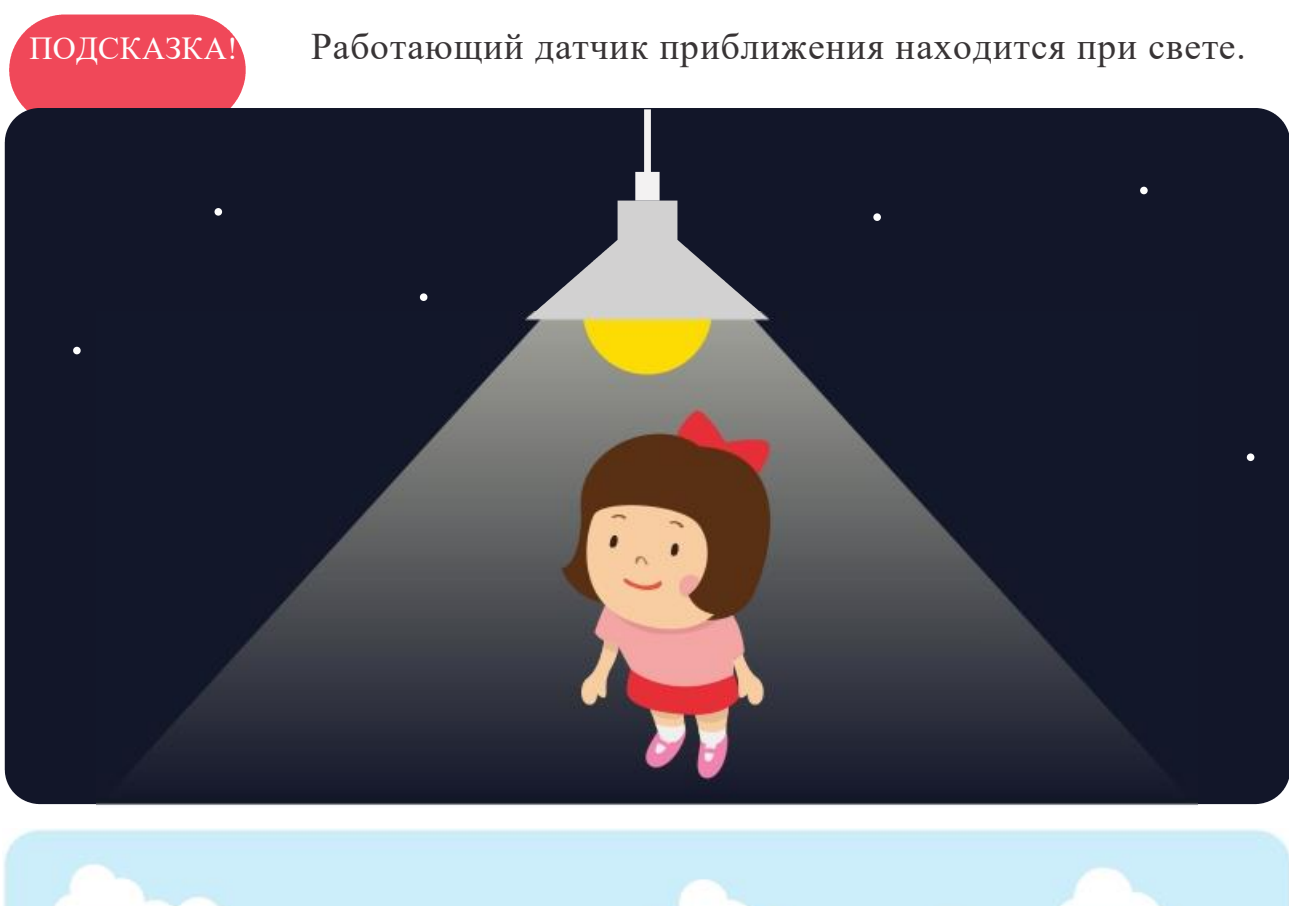

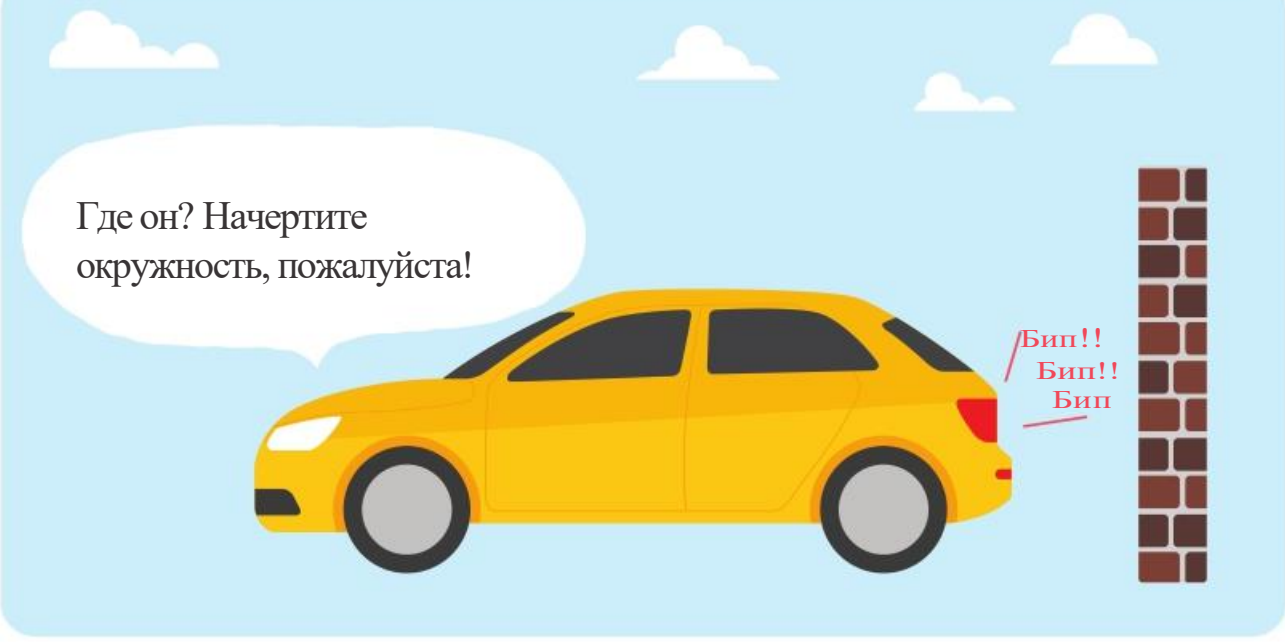

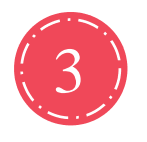

Робот, который улыбается при встрече

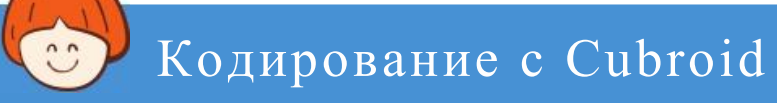

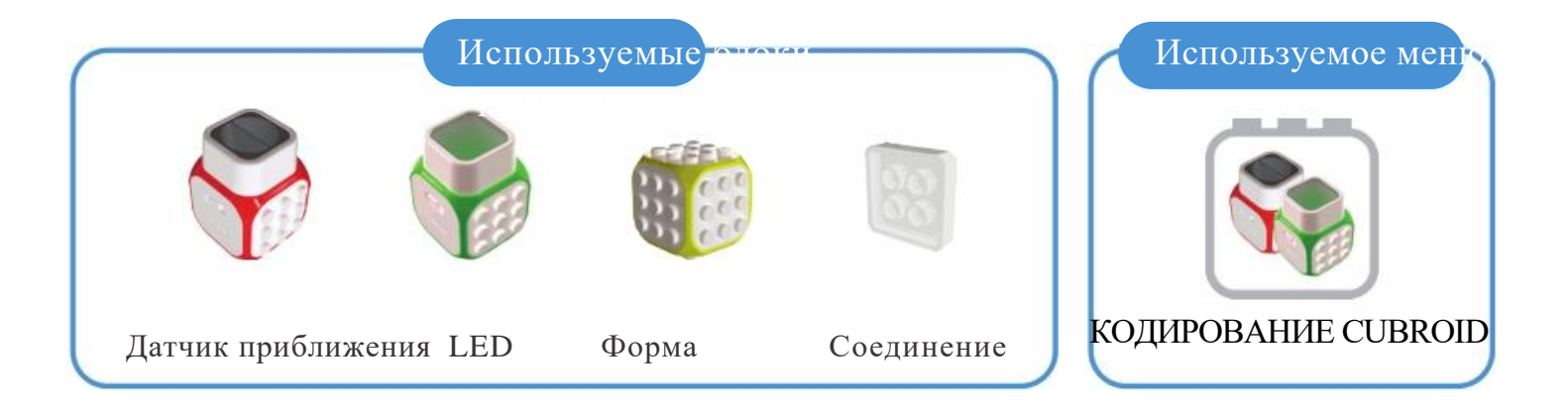

При сближении, роботы 1 и 2 улыбаются, при расхождении, их выражение становится нейтральным!

Проявите креативность!

Создайте робота 1 с помощью блоков LED и форма, а робота 2 - с помощью блоков «датчик приближения» и «форма». Приступайте к кодированию!

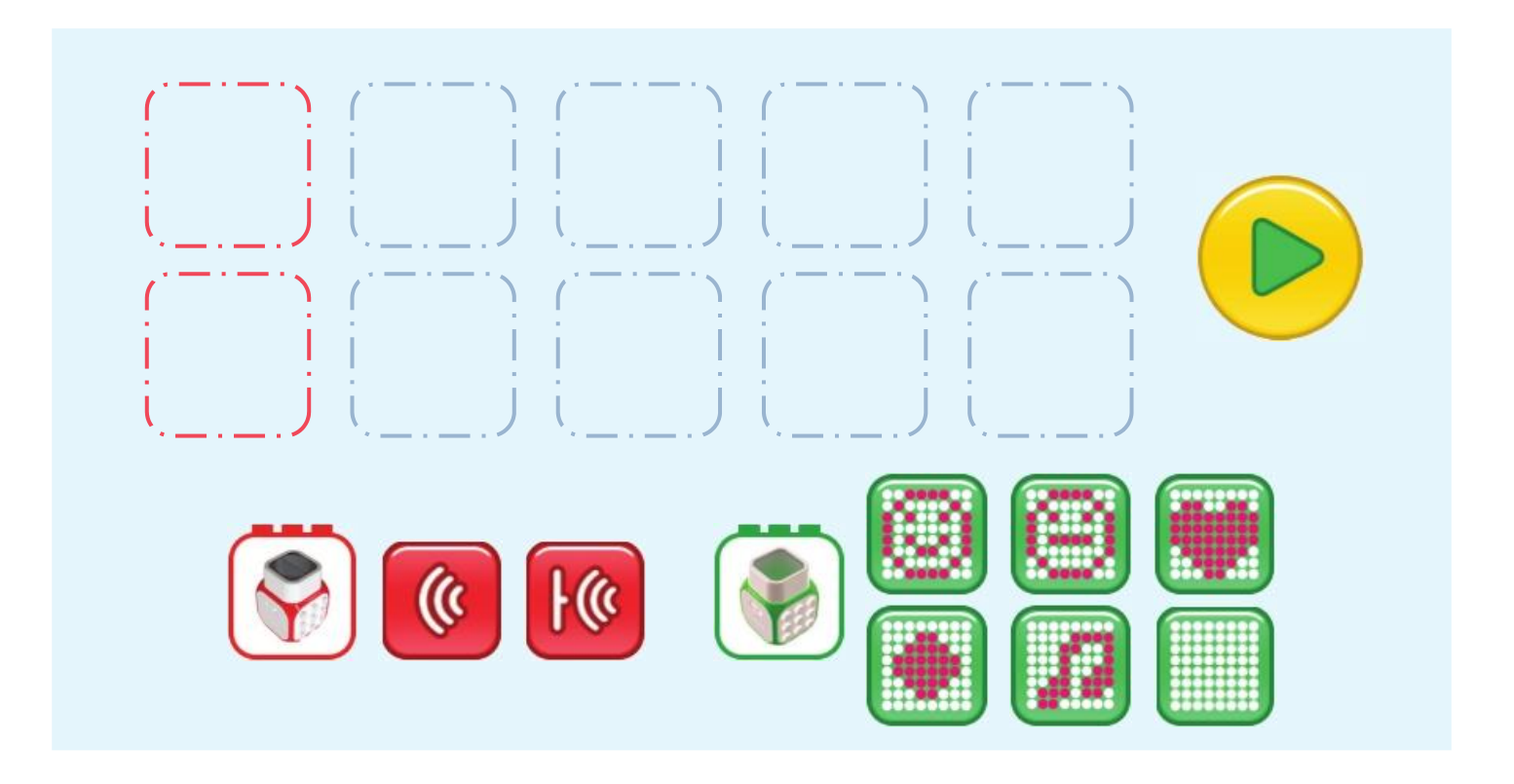

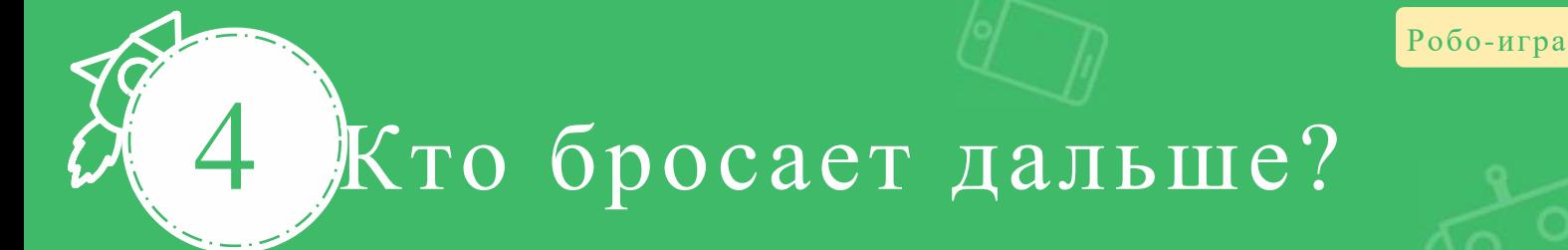

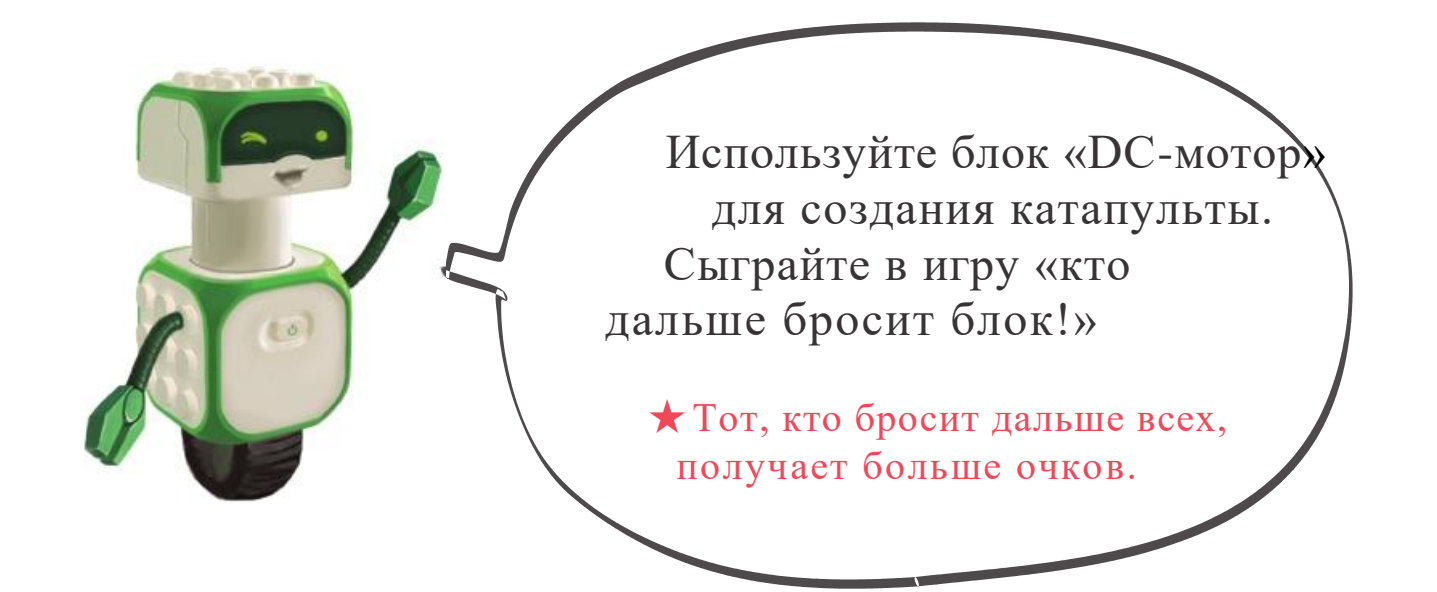

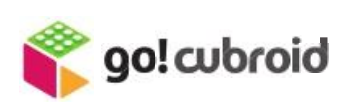

Что произойдет с DC-мотором, если нажать следующую кнопку «стрелка»?

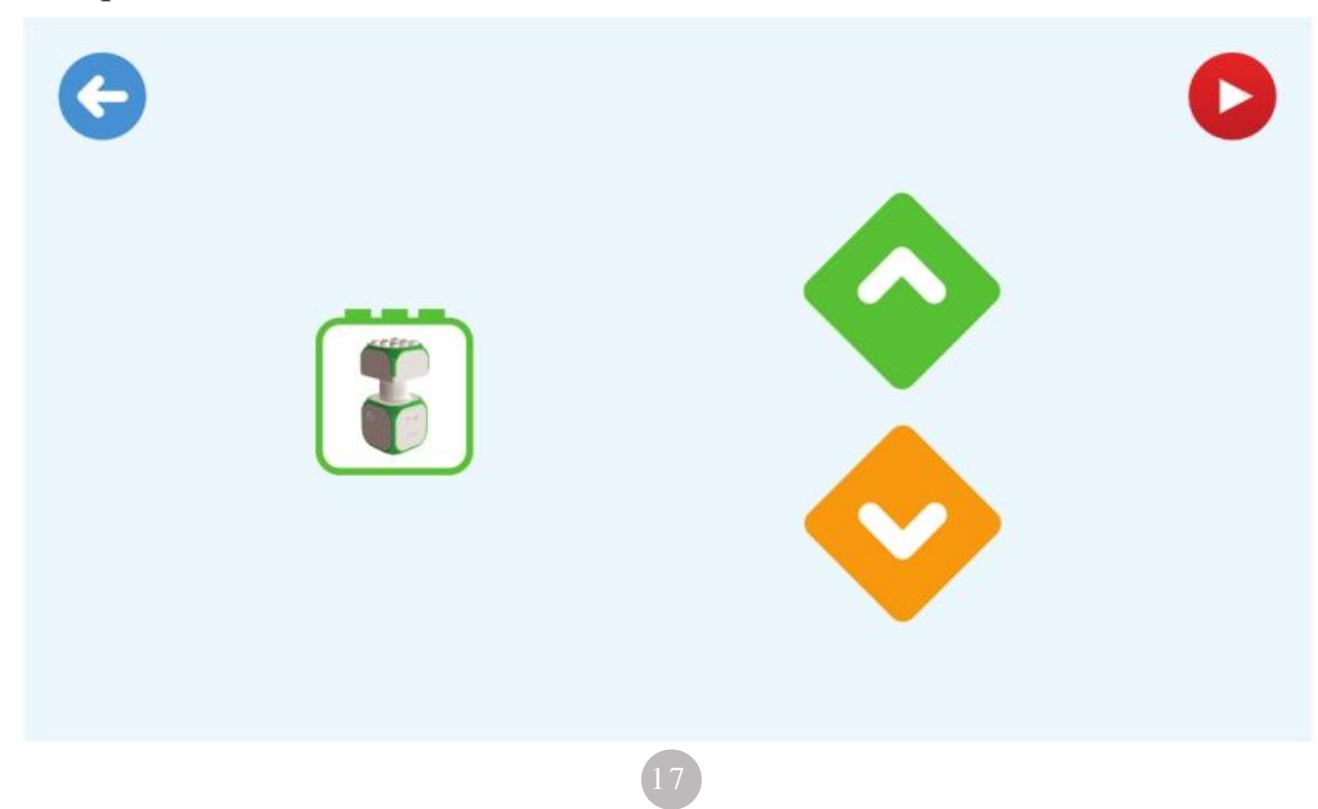

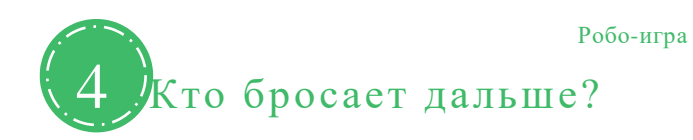

# Сборка катапульты

## Соберите катапульту с помощью блоков Cubroid.

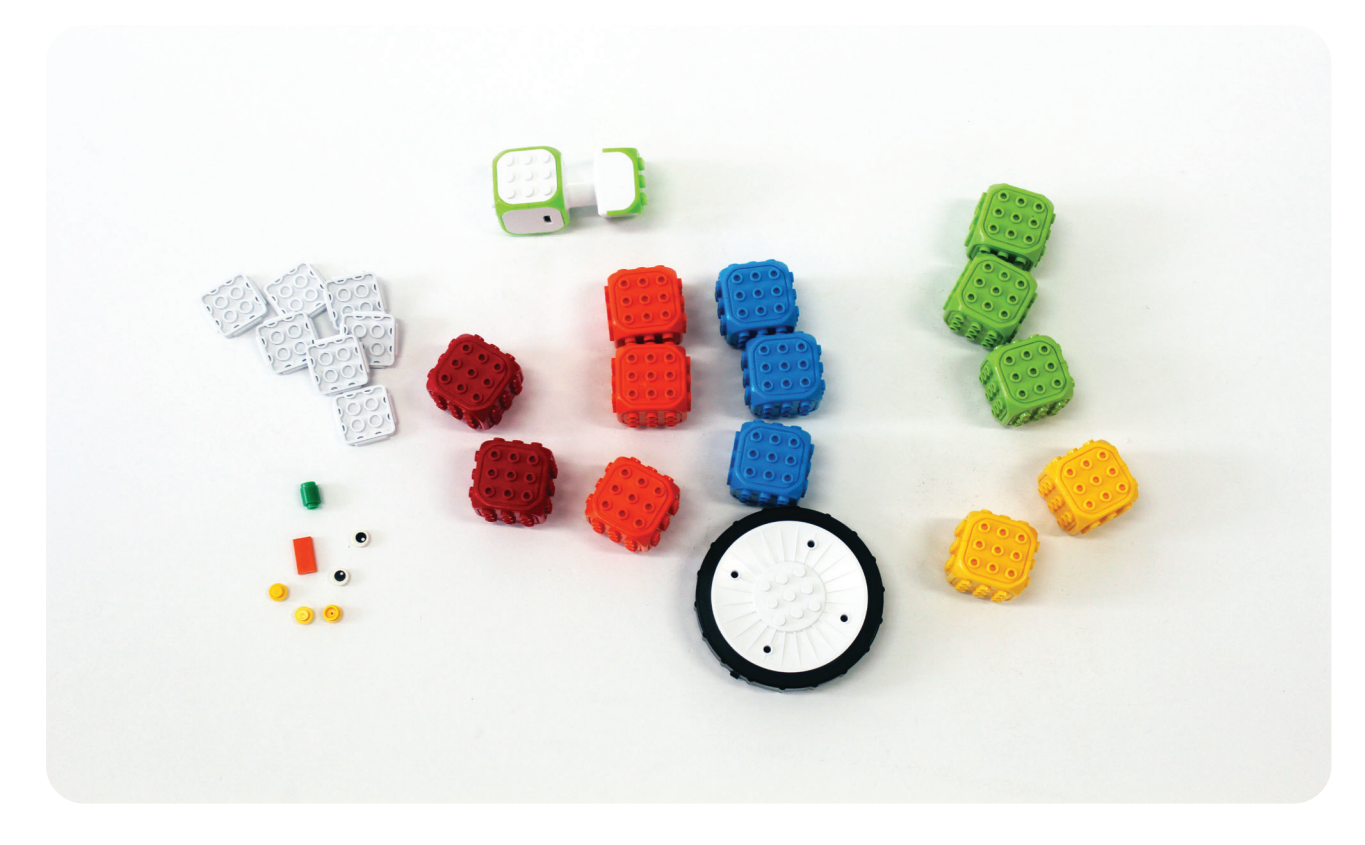

DC-мотор, форма, соединение, Лего (длядекорирования), табло

как ее собрать

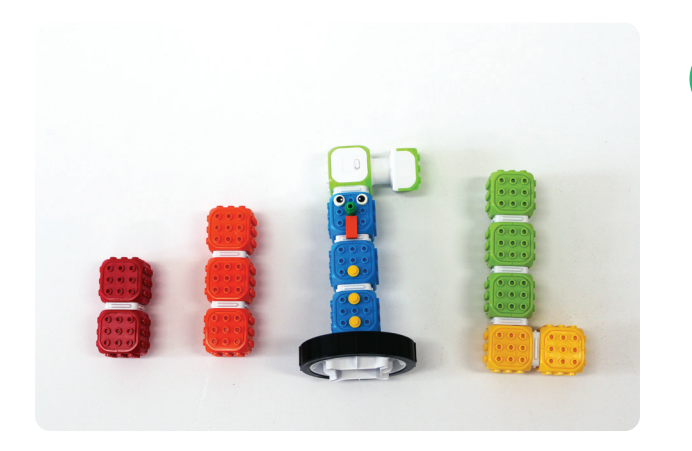

Соедините блоки по цвету в соответствии с изображением на рисунке слева.

18

1

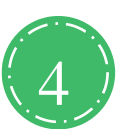

### 4 Кто бросает дальше?

## Сборка катапульты

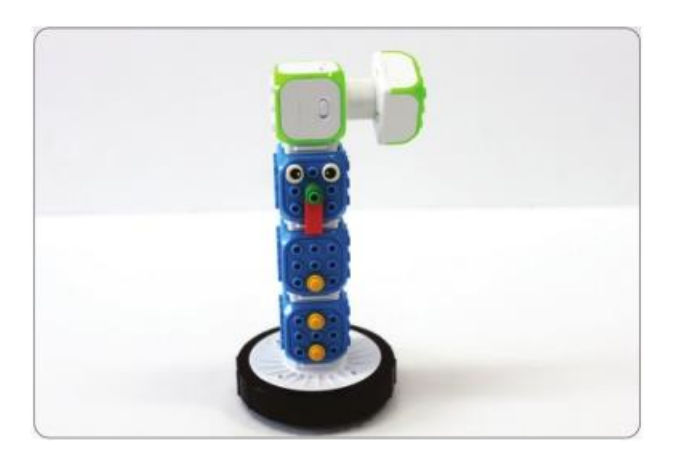

Для центральной части катапульты подготовьте синее туловище

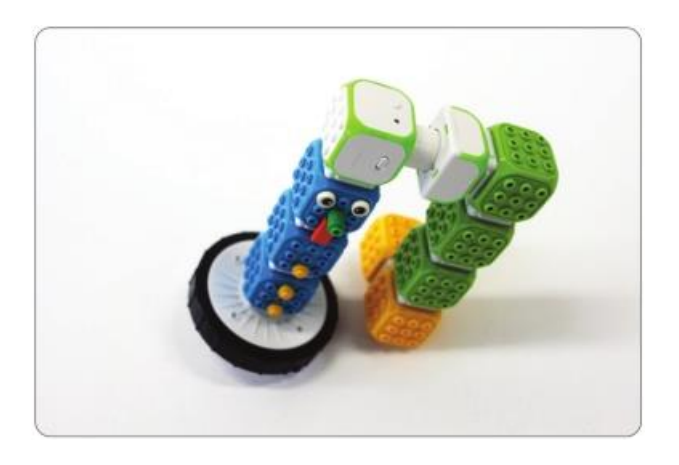

2

3 Установите DC-мотор сверху на подготовленное туловище. Далее, соберите L-образую вращающуюся панель, на которую можно установить бок и бросить его

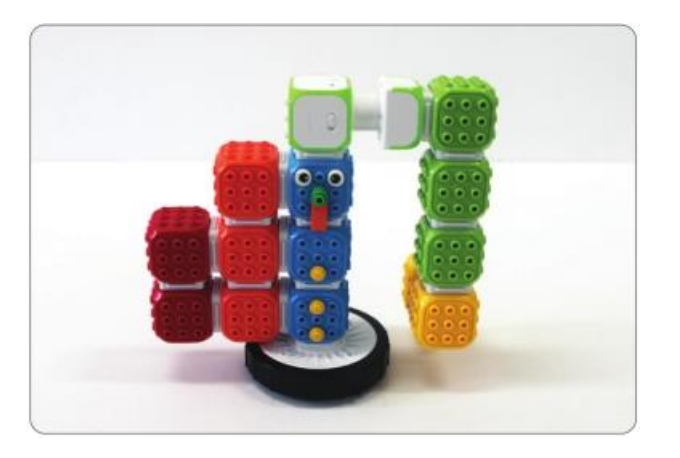

4 Установите блок «форма» на противоположной стороне вращающейся руки и центрируйте.

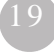

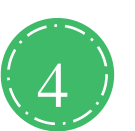

# Сборка катапульты

### Как играть

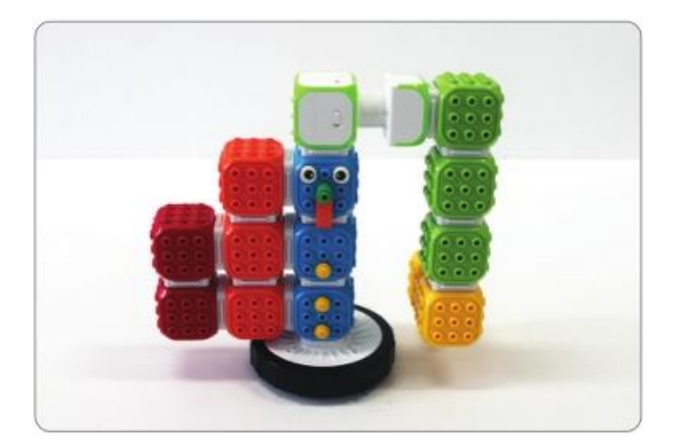

- 1 Установите табло на полу.
- Поместите блок «форма» на задней части желтого блока и нажмите клавишу направления DC-мотора в приложении GO Cubroid!, чтобы бросить форму в табло.
- 

3 Суммируйте все баллы. Побеждает тот, кто набрал больше баллов!

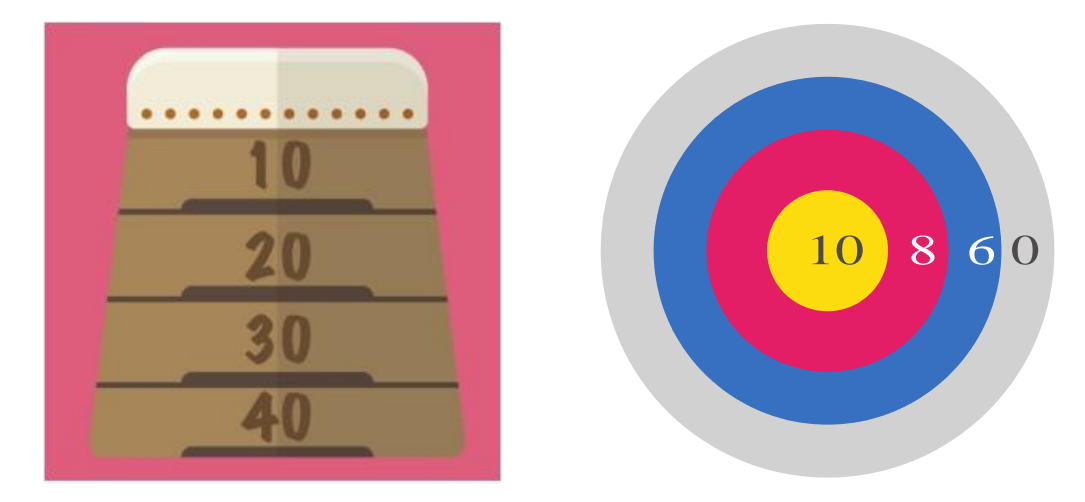

<Табло можно сделать различными способами>

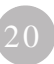

## Кодирование Cubroid с помощью STEM

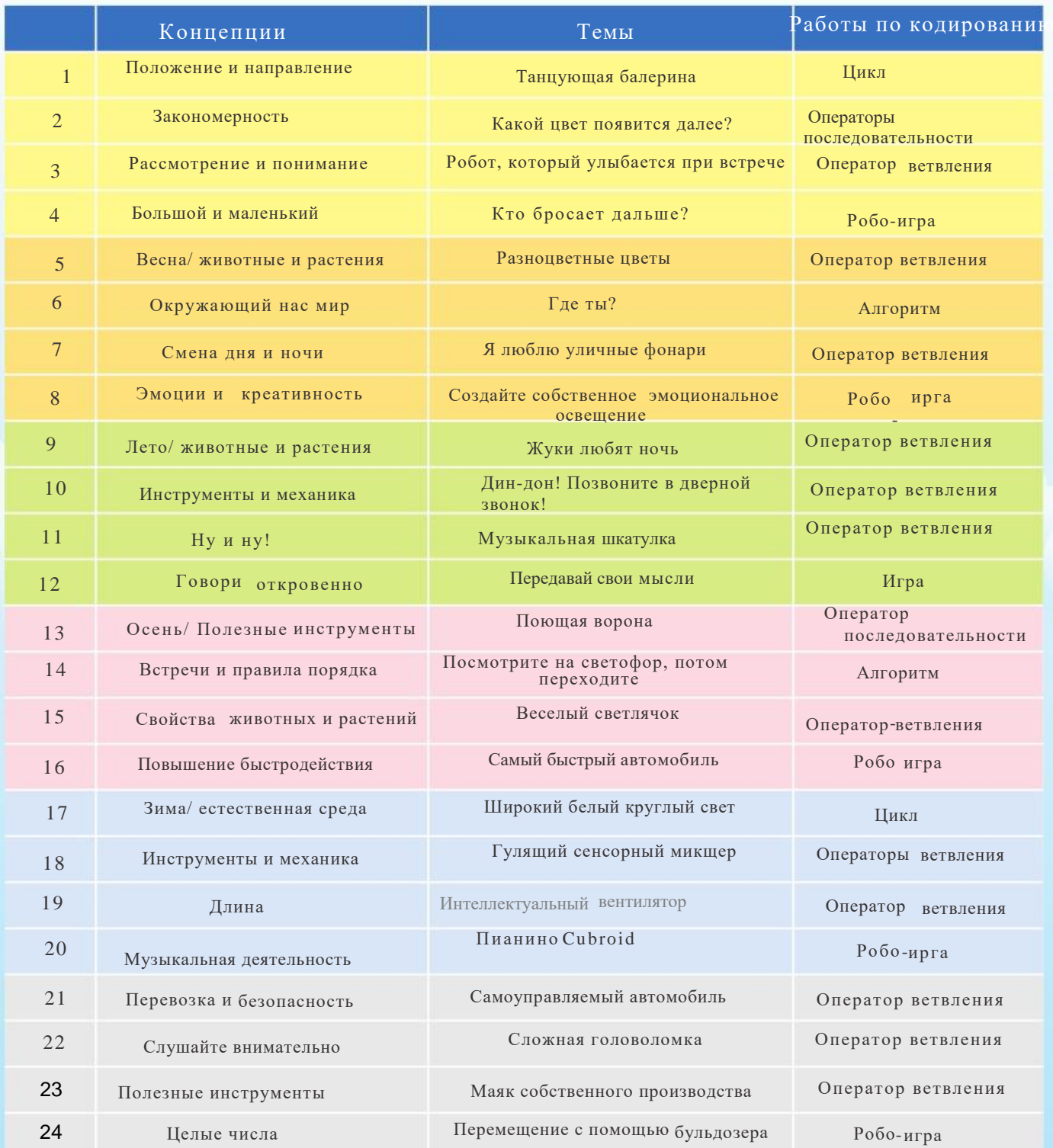

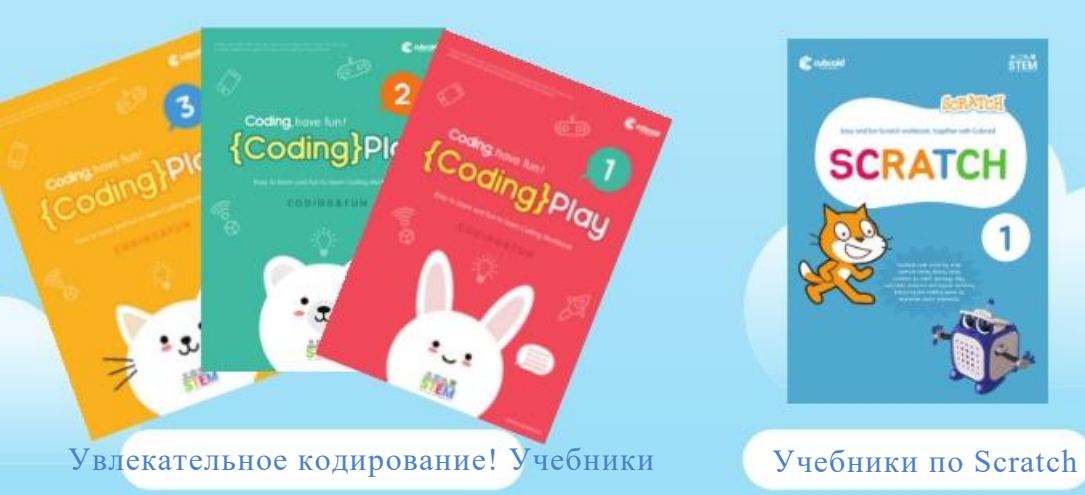

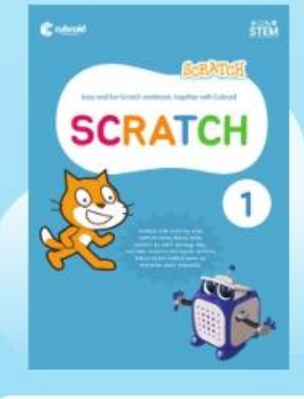

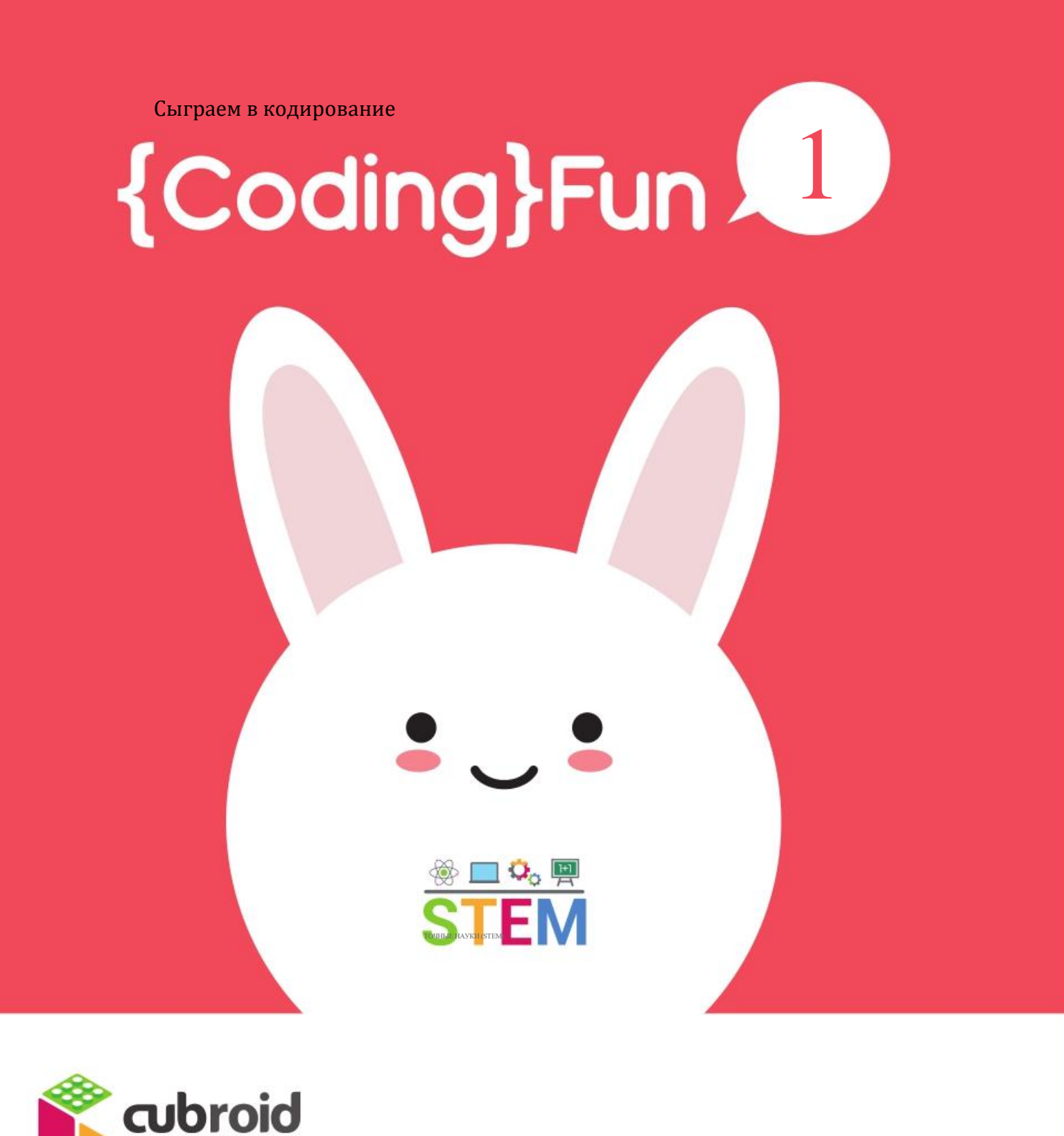

www.cubroid.com info@cubroid.com https://www.facebook.com/cubroid 660, Daewangpangyo-ro, Bundang-gu, Seongnam-si, Gyeonggi-do, Republic of Korea 070-7005-9296